# **ProgressBook StudentInformation v20.x.x Cycle Release Notes**

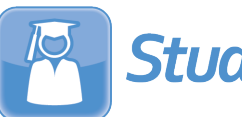

StudentInformation

# **Table of Contents**

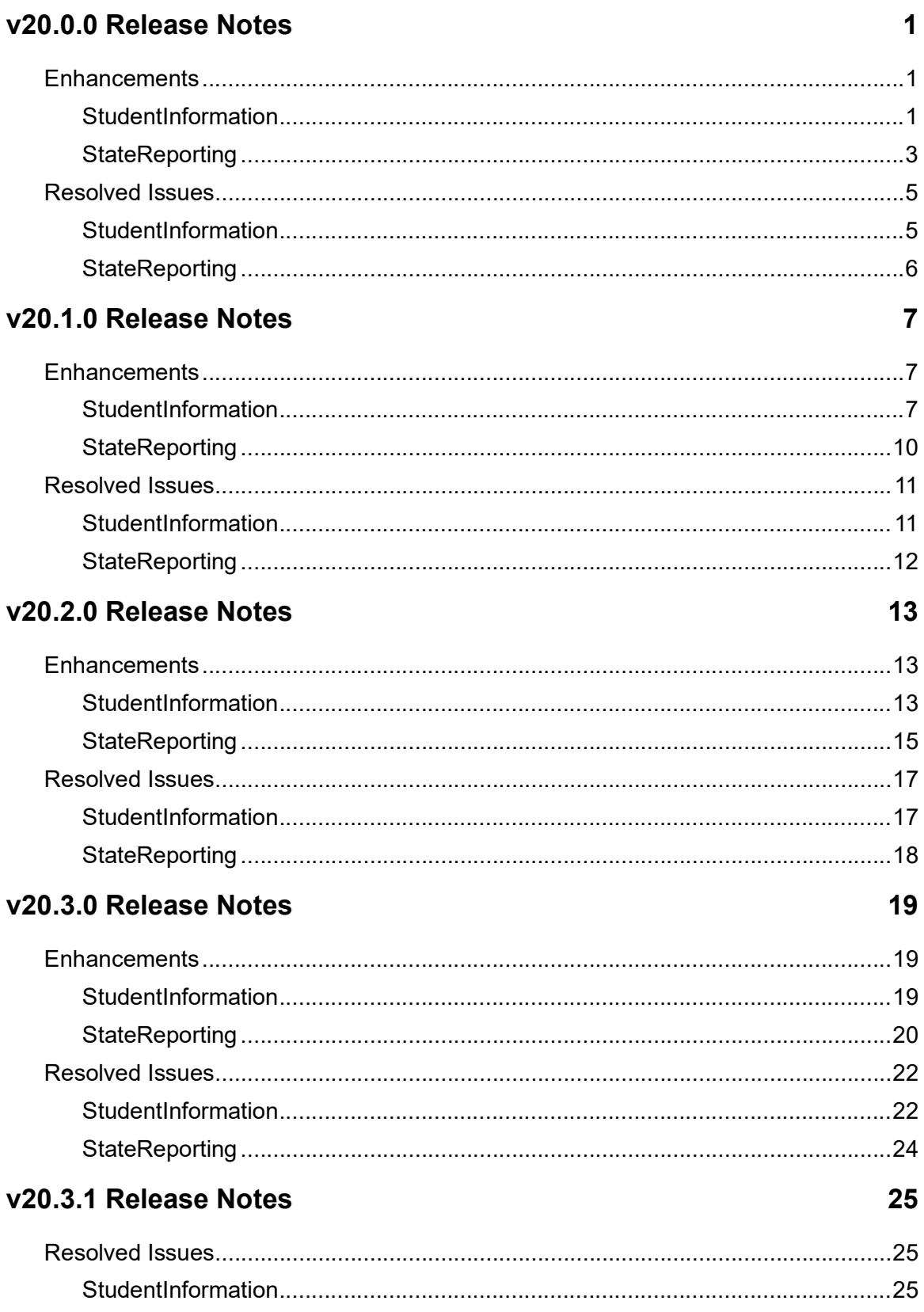

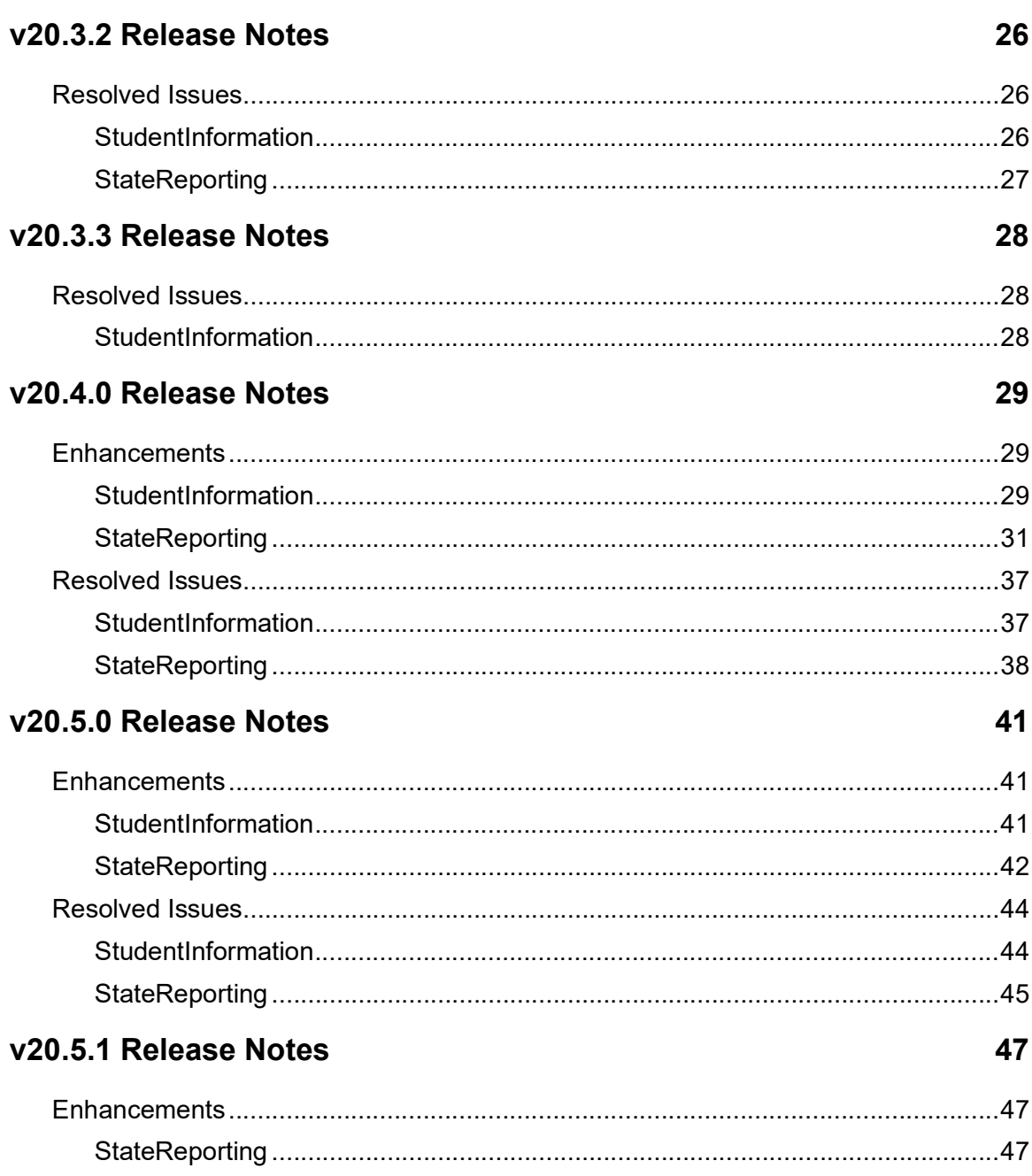

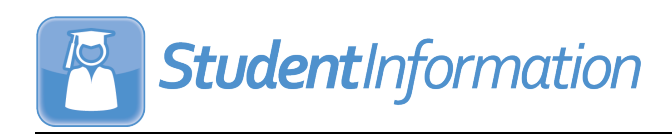

## <span id="page-3-0"></span>**V20.0.0 RELEASE NOTES**

StudentInformation v20.0.0 provides several new features and resolves some issues to improve your experience. This overview explains the recent changes.

This document contains the following items:

- **•** [Enhancements](#page-3-1)
	- **•** [StudentInformation](#page-3-2)
	- **•** [StateReporting](#page-5-0)
- **•** [Resolved Issues](#page-7-0)
	- **•** [StudentInformation](#page-7-1)
	- **•** [StateReporting](#page-8-0)

Related documentation is available on ProgressBook WebHelp. For more information about an enhancement, see the product guide referenced in parentheses.

<http://webhelp.progressbook.com/StudentInformation/studentinformation.htm>

## <span id="page-3-1"></span>**Enhancements**

### <span id="page-3-2"></span>**StudentInformation**

### **College Credit Management**

**•** After you select a **Course** and **Course Sections**, in the grid that displays, the **Check All** column header has been renamed **Select All**. *[\(StudentInformation Ad Hoc Updates](http://webhelp.progressbook.com/StudentInformation/guides/StudentInformation_Ad_Hoc_Updates_Guide.pdf)  [Guide](http://webhelp.progressbook.com/StudentInformation/guides/StudentInformation_Ad_Hoc_Updates_Guide.pdf))*

### **CTE Industry Credential**

- **•** (E15439) From FY20 and forward, you can now add records for the following industry credential assessments:
	- **•** CH26 National Healthcare Association (NHA) Certified Patient Care Technician (CPCT)
	- **•** CJ35 Ohio State Dental Board Dental Assistance Radiographer's Certificate

### **Graduation Points**

**•** (E15440,15439) For FY20 and forward, there are 3 new valid **Industry Credential Assessment** codes available for students who are following the requirements on the **2018+ Requirements** tab or the **Permanent Requirements** tab.

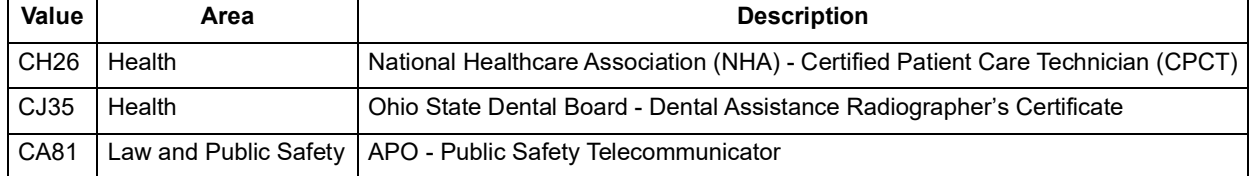

- **•** On the **Grad Points Summary** screen, the new **Permanent Requirements** tab displays for students graduating in 2021 or later. These requirements are required for students graduating in 2023 or later; students graduating in 2021 or 2022 have the option to graduate under the current requirements or under the new permanent requirements. *([StudentInformation Graduation Points Guide\)](http://webhelp.progressbook.com/StudentInformation/guides/StudentInformation_Graduation_Points_Guide.pdf)*
	- **•** The **State Assessment** section tracks the student's progress toward taking the 6 required end-of-course exams: Algebra, Geometry, English Language Arts II, Biology, American Government, and American History. *([StudentInformation Graduation Points](http://webhelp.progressbook.com/StudentInformation/guides/StudentInformation_Graduation_Points_Guide.pdf)  [Guide](http://webhelp.progressbook.com/StudentInformation/guides/StudentInformation_Graduation_Points_Guide.pdf))*
	- **•** The **College Admission** section tracks whether the student has met the remediation-free score requirements for the SAT and ACT. *[\(StudentInformation](http://webhelp.progressbook.com/StudentInformation/guides/StudentInformation_Graduation_Points_Guide.pdf)  [Graduation Points Guide](http://webhelp.progressbook.com/StudentInformation/guides/StudentInformation_Graduation_Points_Guide.pdf))*
	- **•** The **Show Competency** section tracks the student's progress toward showing competency in foundational areas of English language arts and mathematics or through alternative demonstrations, including career-focused activities or military enlistment. (*[StudentInformation Graduation Points Guide\)](http://webhelp.progressbook.com/StudentInformation/guides/StudentInformation_Graduation_Points_Guide.pdf)*
	- **•** The **Show Readiness** section tracks the student's progress toward earning at least 2 diploma seals, one of which must be state defined. *([StudentInformation Graduation](http://webhelp.progressbook.com/StudentInformation/guides/StudentInformation_Graduation_Points_Guide.pdf)  [Points Guide\)](http://webhelp.progressbook.com/StudentInformation/guides/StudentInformation_Graduation_Points_Guide.pdf)*

### **Notifications**

- **•** When an administrator imports assessment data into DataMap, users with access to students whose data is included in the import can now receive notifications for the new **Assessment Available** rule depending on their district, building, and individual settings. *([StudentInformation Notifications Guide\)](http://webhelp.progressbook.com/StudentInformation/guides/StudentInformation_Notifications_Guide.pdf)*
- **•** The notification message for the **Report Card Entry Date Open** rule no longer includes the selected time. *([StudentInformation Notifications Guide\)](http://webhelp.progressbook.com/StudentInformation/guides/StudentInformation_Notifications_Guide.pdf)*

### **Program Codes Maintenance**

**•** (E15210) You can now enter **\*** in the **Code** field when adding or editing a program code. *([StudentInformation Student and Registration Guide\)](http://webhelp.progressbook.com/StudentInformation/guides/StudentInformation_Student_and_Registration_Guide.pdf)*

### **School Demographics**

**•** An additional read-only field now displays beside **IRN** to indicate whether the school or district is **Public** or **Non-Public**. *[\(StudentInformation School Year Setup and](http://webhelp.progressbook.com/StudentInformation/guides/StudentInformation_School_Year_Setup_and_Configuration_Guide.pdf)  [Configuration Guide\)](http://webhelp.progressbook.com/StudentInformation/guides/StudentInformation_School_Year_Setup_and_Configuration_Guide.pdf)*

### **Security**

**•** (E15344) The runtime performance of the StudentInformation security rebuild stored procedure has been improved.

### **Shared Student Data**

**•** In the **Choose data to review** drop-down list, when you select **EMIS - Graduate**, the **Is Grad Only**, **Grad Only - Courses Completed IRN**, **Grad Only - Courses Completed Date**, and **Proficient Foreign Language(s)** rows now display. *[\(StudentInformation EZ](http://webhelp.progressbook.com/StudentInformation/guides/StudentInformation_EZ_Query_Guide.pdf)  [Query Guide](http://webhelp.progressbook.com/StudentInformation/guides/StudentInformation_EZ_Query_Guide.pdf))*

### **SIS Student Search**

- **•** (E15025) When you have a non-public district or school in context, on the **Field Selection** tab **Students** subtab, you can now select the new **Non-Public SSID**  checkbox. *[\(StudentInformation EZ Query Guide](http://webhelp.progressbook.com/StudentInformation/guides/StudentInformation_EZ_Query_Guide.pdf))*
- **•** (E15037) On the **Field Selection** tab **EMIS** subtab, in the **FN-Graduate** accordion list, the new **Is Grad Only**, **Grad Only-Courses Completed IRN**, **Grad Only-Courses Completed Date**, and **Proficient Foreign Language** checkboxes are now available.

### **EMIS Extract Import**

**•** (E14940) On the **SpecialServices EMIS Extract** screen and **Special Education Import (SpS)** screen, when you process or import files with records that contain matching **Disability Condition** and **Section 504 Plan** values that already exist on the corresponding student FD record and have a later IEP or ETR date than the **Effective Date** on the FD record, you no longer receive the error message "Error! Record has same disability condition and section 504 plan but different effective date as an existing record." The matching record in the import file is not imported.

### **Standard Reports**

**•** (E12737) Users with the **Is Privileged** checkbox selected on their account can now delete any user settings for any standard report (e.g., R307, R702) that has a **Load Settings** tab. *([StudentInformation Getting Started Guide,](http://webhelp.progressbook.com/StudentInformation/guides/StudentInformation_Getting_Started_Guide.pdf) [StudentInformation Security](http://webhelp.progressbook.com/StudentInformation/guides/StudentInformation_Security_Guide.pdf)  [Guide](http://webhelp.progressbook.com/StudentInformation/guides/StudentInformation_Security_Guide.pdf))*

### **Transcript Formatter (R702)**

- **•** (E12562) The end-of-course exams section now displays records with the highest score for each subject area when multiple attempts occurred and the **Performance Level** results are the same.
- **•** (E12750) Transcripts can now display the name of the diploma that the student has earned based on their **Diploma Type** selection on their **Edit Student Profile** screen **FN-Graduate** tab with the new **DiplomaType** keyword. The **FixedN1** transcript format has been updated to include the keyword. *[\(StudentInformation Course History, Class](http://webhelp.progressbook.com/StudentInformation/guides/StudentInformation_Course_History_Class_Rank_and_Transcripts_Guide.pdf)  [Rank, and Transcripts Guide](http://webhelp.progressbook.com/StudentInformation/guides/StudentInformation_Course_History_Class_Rank_and_Transcripts_Guide.pdf))*

## <span id="page-5-0"></span>**StateReporting**

### **Assessment Extract**

**•** (E15387) When you select an **Assessment** of **GW - Industry Credentials**, the extract now includes values for the **Required Test Type**.

### **Assessment Imports**

**•** Due to recent requirements from ODE, for FY20 only, after you create the **WebXam Roster Upload** extract on the **Analytics Hub** screen, you must send the file to the vendor. Once you receive the results file back from the vendor, you can now select **OCTCA FY20 Only** from the **Assessment Type** drop-down list to import OCTCA GY Industry Assessment results into StudentInformation. *[\(ProgressBook StudentInformation](http://webhelp.progressbook.com/StudentInformation/guides/StudentInformation_Assessment_Guide.pdf)  [Assessments Guide,](http://webhelp.progressbook.com/StudentInformation/guides/StudentInformation_Assessment_Guide.pdf) [Reporting Report List\)](http://webhelp.progressbook.com/Reporting/List/Reporting_Report_List.pdf)*

- **•** (E13461) You can now import ODDEX files from the Ohio District Data Exchange for the following assessment types:
	- **•** CTE Technical
	- **•** DPR Growth
	- **•** End-of-course exam
	- **•** Industry Credential
	- **•** International Baccalaureate
	- **•** KRA
	- **•** Next Generation
	- **•** OELPA
	- **•** OGT (Alternate Assessment)
	- **•** PS COS
	- **•** SAT
	- **•** Student Achievement (grades 3-8 alternate assessment)
	- **•** WorkKeys

### *([ProgressBook StudentInformation Assessments Guide\)](http://webhelp.progressbook.com/StudentInformation/guides/StudentInformation_Assessment_Guide.pdf)*

**•** (E15387) The **Assessment Extract** import now supports the new **Required Test Type** values for Industry Credential assessments.

### **Student Memberships**

- **•** (E15103) For FY21 and forward, the following programs have been removed from membership group **15 - 15**:
	- **• 152520 Leveled Literacy Intervention**
	- **• 152525 Literacy Collaborative**
	- **• 152555 Reading 180**
	- **• 152560 Reading Recovery**
	- **• 152580 Success for All**
	- **• 152590 System 44**

### **Student Reporting - Collection (S)**

**•** (E15317) Due to new ODE requirements, the **Transfer - Organization - General Information (DN)** process no longer includes the attribute that corresponds to the **Calendar Type** selection on the **District and Building Information** screen **District Organization Info (DN)** tab. This attribute is still included in the **Transfer - Building and Grade Calendar (DN/DL)** process for **Calendar Reporting - Collection (C)**.

## <span id="page-7-0"></span>**Resolved Issues**

## <span id="page-7-1"></span>**StudentInformation**

### **Course Fees**

**•** (D13964) Previously, in schools with course fee waivers enabled, when a student had more than one FD record and a **Free/Reduced Lunch** status of **Free** or **Reduced**, when you added the student to a course with fees, you received an error. Now, in these circumstances, you can add these students to the course without error.

### **Course Sections**

**•** (D15385) Previously, when you edited a course section **EMIS Override** tab and updated the value of any field without entering an **EMIS Location IRN** or **EMIS Location Description**, an error occurred, incorrectly indicating that the **EMIS Location Description** is required. Now, the **EMIS Location Description** is required only when an **EMIS Location IRN** value of *999999* has been entered.

### **District and Building Information**

**•** (D15429) Previously, on the **District Organization Info (DN)** tab, when you entered *0* (zero) for any of the fields on the **Student Group** section and/or **College Credit Plus Student Denied Participation/Student Billed** section, the valid value was not retained. Now in these circumstances, 0 is saved correctly.

### **JVS Integration**

**•** (D15388) Previously, when you ran the JVS Integration process, when a student was withdrawn and their course section assignment was dropped at the home school satellite building, the course section assignment stop date was not updated in the JVS clone building. Now, in these circumstances, at the JVS clone building, the course section assignment stop date is updated correctly and the student's demographic record remains the same.

### **School Year Initialization**

**•** (D15270) Previously, the **Attendance: Absence Events** task did not copy up the medical designation for absence types with an **Absence Group** of **Medical**. Now, the task copies up the medical designation as expected.

*Note: If your district already ran SYI prior to the installation of ProgressBook Suite v20.0.0, it is recommended that you manually correct the medical absence types to have an Absence Group of Medical.*

### **Student Course History Summary**

**•** (D15339,15376) Previously, when a building had multiple schedule results that each resulted in a particular course being assigned to a student, duplicate course history records displayed for that student. Now, in these circumstances, only records from the finalized schedule display for the student.

**•** (D15339) Previously, when a student had a College Credit Plus (CCP) or non-CCP course that was removed or dropped and then reassigned, duplicate records for these courses displayed on the **Student Course History Summary** screen. Now, in these circumstances, only the assigned course record displays.

### **Students Needing Adjustments**

**•** (D10231) Previously, when you selected a student from the grid to view the **Student Open Fees** screen, the student-in-context feature did not function as expected when you did not have a student in context prior to the selection or when you already had a different student in context. Now, the student-in-context feature functions as expected when you select a student on this screen

### **Transcript Formatter (R702)**

- **•** (D15323) Previously, the **Total Credits** subreport on the transcript formatter did not take into account the new **CCP Location IRN** value on the **Marks** tab for the course. Now, the subreport displays courses in the appropriate sections of the transcript based on the precedence of the following field values:
	- a. **Course Sections** screen **EMIS Override** tab **EMIS Location IRN** value
	- b. **Courses** screen **Marks** tab **CCP Location IRN** value
	- c. **Courses** screen **EMIS** tab **EMIS Location IRN** value

## <span id="page-8-0"></span>**StateReporting**

### **Assessment Imports**

**•** (D15017) Previously, when an ESC imported a **PS ELA** assessment file, all students displayed on the **Unmatched** tab after getting incorrectly matched on **School IRN** instead of **District IRN**. Now, the import correctly matches students based on their district IRN.

### **SpecialServices EMIS Extract**

**•** (D15420) Previously, when you created an EMIS extract, missing or invalid dates for FD, FE, GE, and GQ records were incorrectly identified only as missing dates in the associated error log file. Now, the error message in the associated error log file has been updated to indicate that these dates are missing or invalid (e.g., "Missing or invalid Start Date for IIEP").

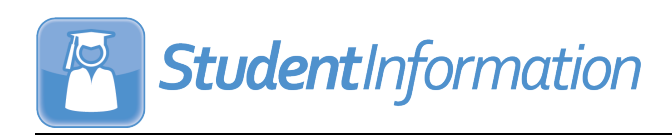

## <span id="page-9-0"></span>**V20.1.0 RELEASE NOTES**

StudentInformation v20.1.0 provides several new features and resolves some issues to improve your experience. This overview explains the recent changes.

This document contains the following items:

- **•** [Enhancements](#page-9-1)
	- **•** [StudentInformation](#page-9-2)
	- **•** [StateReporting](#page-12-0)
- **•** [Resolved Issues](#page-13-0)
	- **•** [StudentInformation](#page-13-1)
	- **•** [StateReporting](#page-14-0)

Related documentation is available on ProgressBook WebHelp. For more information about an enhancement, see the product guide referenced in parentheses.

<http://webhelp.progressbook.com/StudentInformation/studentinformation.htm>

## <span id="page-9-1"></span>**Enhancements**

### <span id="page-9-2"></span>**StudentInformation**

### **Batch/Report Management**

**•** (E14370) **GPA Calculation** jobs with a description of **School School Year Rebuild** no longer display on the **Batch/Report Management** screen. You can still view completed jobs on the **Batch Management** screen (**StudentInformation > ITC > Job Scheduler > Batch Management**).

### **Class List Formatter (R703)**

**•** (E11092) The performance of this report has been improved.

### **Graduation Points**

- **•** On the **Student Exemptions / Requirements** screen, you can now expand or collapse the following grids: **Optional Graduation Exemptions**, **Optional Graduation Requirements**, **Optional Career-Technical Requirements**, and **State System of Diploma Seals Earned**. Grids with at least one checkbox selected display as expanded by default. *[\(StudentInformation Graduation Points Guide\)](http://webhelp.progressbook.com/StudentInformation/guides/StudentInformation_Graduation_Points_Guide.pdf)*
- **•** On the **Student Exemptions / Requirements** screen, in the **Optional Career-Technical Requirements** grid, the new **Pre-apprenticeship** checkbox lets the district indicate that the student has completed the **Pre-Apprenticeship** option on the **Permanent Requirements** tab **Show Competency** section below **Additional Options**. *([StudentInformation Graduation Points Guide\)](http://webhelp.progressbook.com/StudentInformation/guides/StudentInformation_Graduation_Points_Guide.pdf)*

**•** On the **Graduation Points Summary** screen **Permanent Requirements** tab, the user interface has been updated to match other existing tabs. *([StudentInformation Graduation](http://webhelp.progressbook.com/StudentInformation/guides/StudentInformation_Graduation_Points_Guide.pdf)  [Points Guide\)](http://webhelp.progressbook.com/StudentInformation/guides/StudentInformation_Graduation_Points_Guide.pdf)*

### **User Interface**

**•** The StudentInformation headers and backgrounds have been updated to match the Frontline color scheme.

#### **Identity Management**

- **•** All references to user records have been updated to account records (e.g., the **View Users** screen has been renamed **View Accounts**). The new user record screen (see *["User record"](#page-10-0)* ) contains all information for a user (person), including both account and staff member records. *[\(StudentInformation Security Guide](http://webhelp.progressbook.com/StudentInformation/guides/StudentInformation_Security_Guide.pdf))*
- **•** Users (i.e., personnel) must now have accounts in StudentInformation to log in to ProgressBook applications. You can no longer manage accounts, and therefore user login access, in CentralAdmin or GradeBook. *([StudentInformation Security Guide\)](http://webhelp.progressbook.com/StudentInformation/guides/StudentInformation_Security_Guide.pdf)*

*Note: You can still manage CentralAdmin access for accounts in CentralAdmin.*

### <span id="page-10-0"></span>*User record*

- **•** The new user record screen lets you add, modify, and associate account and staff member records. This screen displays when you add an account or staff member record on the **View Accounts** screen or **View Staff Members** screen, respectively.
- **•** The **Personal** tab lets you view and modify shared information from both account and staff member records.
- **•** The **Account** tab lets you:
	- **•** view and modify the user's account record
	- **•** view and modify assigned roles
	- **•** view and modify assigned groups
	- **•** view and modify assigned staff member impersonations
	- **•** reset the account password
- **•** The **Staff** tab lets you view and modify the user's staff member record as well as add staff member school(s) and job function(s).
	- **•** The permissions granted in GradeBook by the deprecated GradeBook user roles have been incorporated into the existing StudentInformation job functions as listed below:

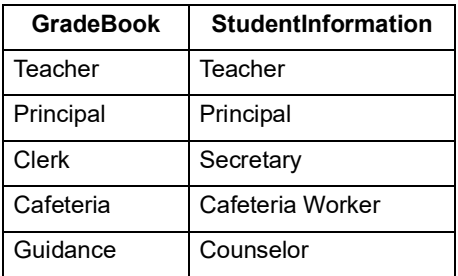

- **•** The following user roles from GradeBook have been added to StudentInformation as job functions:
	- **•** Curriculum Director
	- **•** Attendance
	- **•** Master
	- **•** School Support
	- **•** School Administrator
- **•** The new **GradeBook Principal** and **GradeBook Guidance** job functions let you assign the GradeBook-specific permissions separately from the **Principal** and **Counselor** job functions, which grant specific permissions for both StudentInformation and GradeBook.
- **•** On this screen, you can also create new account or staff member records and associate them with each other.

*([StudentInformation Security Guide\)](http://webhelp.progressbook.com/StudentInformation/guides/StudentInformation_Security_Guide.pdf)*

### *View Accounts*

- **•** On the **View Accounts** screen, in the search results grid, the **Central Links** and **Central Info** columns have been replaced by the **Account Type** column. The search results no longer return vendor account records. The **Go** button has been renamed **New Account**.
- **•** When you click **New Account**, a new window opens, prompting you to enter required information.
	- **•** If there are no existing matching staff member records, the user record screen **Account** tab displays for the newly created account.
	- **•** If an account with a matching first and last name and/or email address exists, you can choose to edit the account by clicking **Edit Existing Account**. The user record screen **Account** tab displays for the matching account.
	- **•** If a staff member record with a matching first and last name and/or email address exists, you can choose to associate the new account with the existing staff member record. Otherwise, you can click **Create Unassociated Account**. In either situation, the new user record screen **Account** tab displays for the newly created account.

*([StudentInformation Security Guide\)](http://webhelp.progressbook.com/StudentInformation/guides/StudentInformation_Security_Guide.pdf)*

### *View Groups*

**•** On the **View Groups** screen, when you add or edit a group, on the **Group Members** tab, you can now click a link in the **Last/Group** name column to navigate to the user record screen for that user or the vendor maintenance screen for the vendor. *([StudentInformation Security Guide\)](http://webhelp.progressbook.com/StudentInformation/guides/StudentInformation_Security_Guide.pdf)*

### *View Roles*

**•** On the **View Roles** screen, when you add or edit sitemap access for a role, you can now add or remove add/edit access to the new **Personal** tab on the user record screen (**Management - Security - View Accounts - Add/Edit Account - Add/Edit Personal**)

*Note: A script has been included in the release to grant read/write access to the Personal tab for all users who have access to edit account (previously user) management (Management - Security - View Accounts - Add/Edit Account).*

*([StudentInformation Security Guide\)](http://webhelp.progressbook.com/StudentInformation/guides/StudentInformation_Security_Guide.pdf)*

### *View Staff Members*

- **•** On the **View Staff Members** screen, the **Go** button has been renamed **New Staff**.
- **•** When you click **New Staff**, a new window opens, prompting you to enter required information.
	- **•** If there are no existing matching account records, the user record screen **Staff** tab displays for the newly created staff member.
	- **•** If an account with a matching first and last name and/or email address exists, you can choose to associate the new staff member with the existing account. Otherwise, you can click **Create Unassociated Staff**. In either situation, the new user record screen **Staff** tab displays for the newly created account.

*([StudentInformation Security Guide\)](http://webhelp.progressbook.com/StudentInformation/guides/StudentInformation_Security_Guide.pdf)*

### *View Vendors*

**•** The new **View Vendors** screen lets you search for existing vendor accounts, add/edit vendor accounts, and navigate to the **Security - Vendor [name]** screen on which you can assign roles to vendors.

*([StudentInformation Security Guide\)](http://webhelp.progressbook.com/StudentInformation/guides/StudentInformation_Security_Guide.pdf)*

## <span id="page-12-0"></span>**StateReporting**

### **Assessment Imports**

**•** (E15424) For FY20 only, you can now select the **ACT Roster View FY20** option to import ACT results that are based on the new roster view. *[\(StudentInformation Assessment](http://webhelp.progressbook.com/StudentInformation/guides/StudentInformation_Assessment_Guide.pdf)  [Guide](http://webhelp.progressbook.com/StudentInformation/guides/StudentInformation_Assessment_Guide.pdf))*

### **SpecialServices EMIS Extract**

- **•** The search performance of the **Search by Last Name / First Name / Student Number** field has been improved. *[\(SpecialServices Administrator Guide](http://webhelp.progressbook.com/SpecialServices/AdminGuide/index.htm))*
- **•** In the extract results grid, the following updates have been made:
	- **•** The **View Error Log** column has been renamed **Errors**.
	- In the **Errors** column, when you hover you cursor over **A**, the new **Click to view error file** tooltip displays.

**•** The new delete column lets you delete an EMIS extract and its associated error log

file. In the row of the extract you want to delete, click  $\overline{\mathbf{m}}$ .

*([SpecialServices Administrator Guide](http://webhelp.progressbook.com/SpecialServices/AdminGuide/index.htm))*

### **Student Reporting - Collection (S)**

**•** (E15491) The **Transfer - Student Program (GQ)** process now includes the following program codes from the **23 - Title I** membership group for a student when the student's records for these program codes have start dates that are within the school year in context: 235014, 235015, 235017, 235019, 235021, 235023, 235025, and 235099. If a student has more than one record for a program code within the school year in context, the latest record is sent.

## <span id="page-13-0"></span>**Resolved Issues**

## <span id="page-13-1"></span>**StudentInformation**

### **Automated Services Group**

**•** With the release of ProgressBook Suite v20.0.0, the Address Service that ran resulted in an error. Now, the Address Service runs successfully.

### **Graduation Points**

- **•** (D15461) Previously, the Industry Credential assessment codes **CJ93** and **CJ94** displayed for the **Construction**, **Engineering**, and **Manufacturing** areas, but did not display for **Agriculture** as expected. Now, in this circumstance, the **CJ93** and **CJ94** assessment codes correctly display for **Agriculture**.
- **•** (D15169) Previously, when a student had a special education **Grad Requirement** record that met all of the following conditions, the student incorrectly received end-of-course exam exemption credit toward their graduation progress for the selected subject area:
	- **• IEP Date** value fell outside of the current school year
	- **•** End-of-course **Assessment Area** value was selected
	- **• Exemption Flag** was set to "Y"
	- **•** Student took the test for the selected **Assessment Area** at least once

Now, only special education end-of-course exam subject exemption records with **IEP Date** values that fall within the current school year count toward a student's graduation progress. *([StudentInformation Graduation Points Guide\)](http://webhelp.progressbook.com/StudentInformation/guides/StudentInformation_Graduation_Points_Guide.pdf)*

### **Student Fee Assignment**

**•** (D15372) Previously, when configuring the Student Fee Assignment process, when you selected the **Membership Fees** checkbox and the **Reset Fees - Remove fee assignments and don't create new assignments** option on the **Assignments** tab, and then selected to remove only specific membership fees on the **Options** tab, all membership fees were removed from students who met the search criteria regardless of the selected memberships on the **Options** tab. Now, in these circumstances, the fees of only the selected memberships on the **Options** tab are removed from the students who meet the search criteria.

### **View Pending Students**

**•** (D15360) Previously, when a student transferred back into a district in which they were previously enrolled and you bulk enrolled pending students, after you completed the bulk registration process, the **County of Residence** field was blank on the newly created FS records for that student. Now, in this circumstance, the **County of Residence** field for the student populates as expected from the sending district.

## <span id="page-14-0"></span>**StateReporting**

### **Student Graduate CORE Summary Maintenance**

**•** (D10777) Previously, when you added a record, although the **Dual Credit** field was not required, when you tried to save with a blank **Dual Credit** value, an error occurred. Now, the **Dual Credit** field defaults to *0.00* when you leave it blank and you can save without error.

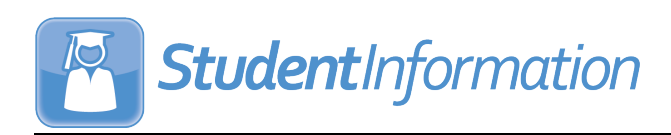

## <span id="page-15-0"></span>**V20.2.0 RELEASE NOTES**

StudentInformation v20.2.0 provides several new features and resolves some issues to improve your experience. This overview explains the recent changes.

This document contains the following items:

- **•** [Enhancements](#page-15-1)
	- **•** [StudentInformation](#page-15-2)
	- **•** [StateReporting](#page-17-0)
- **•** [Resolved Issues](#page-19-0)
	- **•** [StudentInformation](#page-19-1)
	- **•** [StateReporting](#page-20-0)

Related documentation is available on ProgressBook WebHelp. For more information about an enhancement, see the product guide referenced in parentheses.

<http://webhelp.progressbook.com/StudentInformation/studentinformation.htm>

## <span id="page-15-1"></span>**Enhancements**

### <span id="page-15-2"></span>**StudentInformation**

### **Graduation Points**

- **•** On the **Student Exemptions/Requirements** screen **State System of Diploma Seals Earned** grid, you can no longer select or deselect **College-Ready Seal (Ohio)** checkbox. *([StudentInformation Graduation Points Guide\)](http://webhelp.progressbook.com/StudentInformation/guides/StudentInformation_Graduation_Points_Guide.pdf)*
- **•** On the **Student Exemptions/Requirements** screen **State System of Diploma Seals Earned** grid, the **College-Ready Seal (Ohio)** checkbox is now automatically selected when the following ACT assessment circumstances are met:

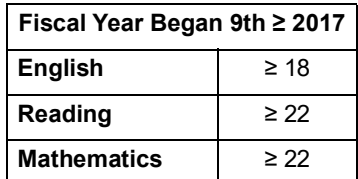

*([StudentInformation Graduation Points Guide\)](http://webhelp.progressbook.com/StudentInformation/guides/StudentInformation_Graduation_Points_Guide.pdf)*

**•** On the **Student Exemptions/Requirements** screen **State System of Diploma Seals Earned** grid, the **College-Ready Seal (Ohio)** checkbox is now automatically selected when the student has not met the ACT remediation-free scores and the following SAT assessment circumstances are met:

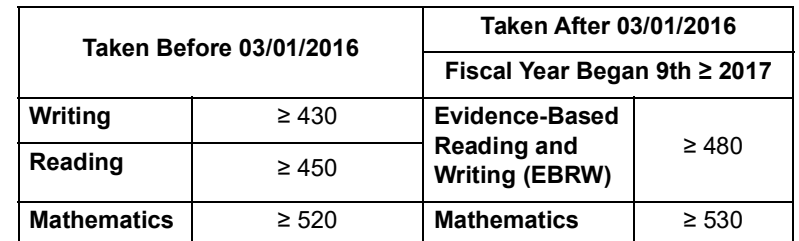

*([StudentInformation Graduation Points Guide\)](http://webhelp.progressbook.com/StudentInformation/guides/StudentInformation_Graduation_Points_Guide.pdf)*

### **Identity Management**

- **•** New APIs are available for retrieving **Domain ID**, **Domain Name**, **School ID**, and **School Name** data needed to create new accounts using third-party tools.
- **•** A new API lets you create new accounts and personal records in StudentInformation using third-party tools.

### **Membership Groups**

- **•** Membership group **51 Ohio Means Jobs** has been renamed **51 Graduation Seals**. It now also contains the following memberships:
	- **•** 510260 Citizenship Graduation Seal Earned
	- **•** 510500 Community Service Graduation Seal Earned
	- **•** 510580 Fine and Performing Arts Graduation Seal Earned
	- **•** 510140 Military Enlistment Graduation Seal Earned
	- **•** 510420 Science Graduation Seal Earned
	- **•** 510540 Student Engagement Graduation Seal Earned
	- **•** 510180 Technology Graduation Seal Earned

### **New School Year Script**

**•** The new school year script for FY22 now includes a code abbreviation column for SpecialServices.

### **Teacher Comments**

**•** All instances of "canceled" have been updated to "cancelled." *[\(StudentInformation](http://webhelp.progressbook.com/StudentInformation/guides/StudentInformation_Teacher_Menu_Guide.pdf)  [Teacher Menu Guide](http://webhelp.progressbook.com/StudentInformation/guides/StudentInformation_Teacher_Menu_Guide.pdf))*

## <span id="page-17-0"></span>**StateReporting**

### **District and Building Information**

**•** On the **District Organization Info (DN)** tab, the following section headers have been updated to reflect their corresponding reporting collections:

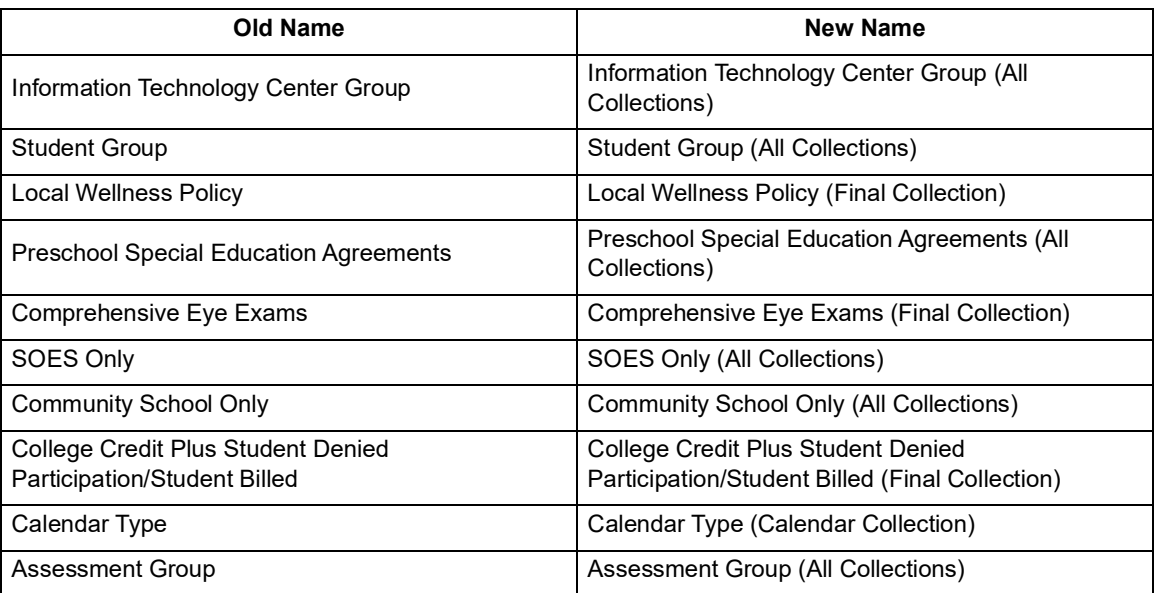

*([StudentInformation EMIS Guide\)](http://webhelp.progressbook.com/StudentInformation/guides/StudentInformation_EMIS_Guide.pdf)*

**•** On the **Building Organization Info (DN)** tab, on the add/edit building record version of the screen, the following section headers have been updated to reflect their corresponding reporting collections:

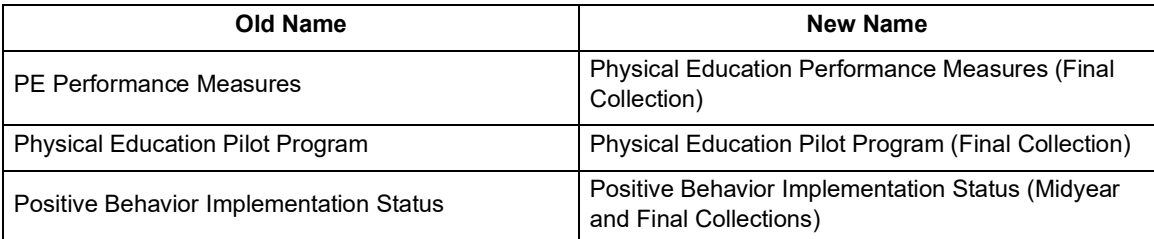

*([StudentInformation EMIS Guide\)](http://webhelp.progressbook.com/StudentInformation/guides/StudentInformation_EMIS_Guide.pdf)*

- **•** On the **Building Organization Info (DN)** tab, on the add/edit building record version of the screen, following sections and their fields have been removed:
	- **• Feeder School Group** section
		- **• Feeder School** drop-down list
	- **• Teacher Group** section
		- **• Professional Teacher Meetings FTE** field
		- **• Parent/Teacher conference FTE** field
		- **• Professional Teacher Meetings hours** field
		- **• Parent/Teacher conference hours** field
	- **• Calamity Group** section
		- **• Calamity days taken** field
- **• Calamity days made up** field
- **• Shortened days due to weather** field
- **• Shortened days, non-weather** field
- **• First Day Next Year Group** section
	- **• First Day Next Year** field

*([StudentInformation EMIS Guide\)](http://webhelp.progressbook.com/StudentInformation/guides/StudentInformation_EMIS_Guide.pdf)*

**•** On the **Building Organization Info (DN)** tab, the fields in the **Physical Education Performance Measures (Final Collection)** section have been reorganized so that you can now press TAB to navigate through the fields for each grade range before moving on to the next. *[\(StudentInformation EMIS Guide](http://webhelp.progressbook.com/StudentInformation/guides/StudentInformation_EMIS_Guide.pdf))*

### **CTE Industry Credential**

**•** In the assessment records grid **Assessment Area** column, the names for the following industry credentials have been updated:

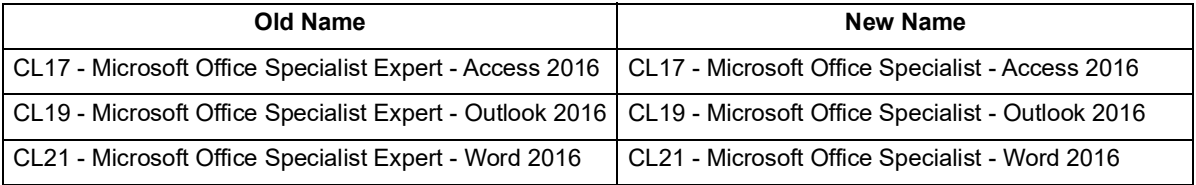

**•** The above assessment area names have also been updated accordingly on the **Industry Credential Update** screen and the graduation points **Industry Credential** screen.

### **CTE Student Assessment (OCTCA)**

- **•** From FY20 and forward, the following assessment codes are now available:
	- **•** LPH0 AC Electronic Circuits
	- **•** LPH5 DC Electronic Circuits
	- **•** LUH5 Welding Fabrication
	- **•** LUJ0 Industrial Maintenance
	- **•** LUJ5 Industrial Robotics
- **•** The above listed assessment codes are now associated with their corresponding EMIS subject codes to support the **WebXam Roster Upload** extract on the Analytics Hub.

### **Student Reporting - Collection (S)**

- **•** From FY21 and forward, the **Transfer Organization General Information (DN)** process no longer includes the following attributes:
	- **•** SHORTENOTH
	- **•** FRSTNEXTYR
	- **•** SHORTENWEA
	- **•** CLMTMDEUP
	- **•** CLMTYTAKE
	- **•** PTCONFERNC
	- **•** PRFSNLMEET
	- **•** FEEDERSCHL

## <span id="page-19-0"></span>**Resolved Issues**

## <span id="page-19-1"></span>**StudentInformation**

### **GradeBook Web Service**

**•** Previously, the nightly integration failed when the same contact type code was used at both the building and district level in StudentInformation. Now, you can create only unique contact type codes between the building and district level; buildings within a district can still share identical contact type codes. *([StudentInformation Student and](http://webhelp.progressbook.com/StudentInformation/guides/StudentInformation_Student_and_Registration_Guide.pdf)  [Registration Guide\)](http://webhelp.progressbook.com/StudentInformation/guides/StudentInformation_Student_and_Registration_Guide.pdf)*

### **Identity Management**

- **•** Previously, when 2 staff records existed with matching information for the district in context (e.g., one active and one inactive), an error occurred when you attempted to access the user record screen **Staff** tab. Now, in this circumstance, you receive an error message requesting that you contact your support representative to resolve the issue.
- **•** Previously, when you changed the username for an account, you did not receive a warning message as expected. Now, in this circumstance, you receive the following message: Updating an account's username may affect the user's ability to log in.
- **•** Previously, when roles were assigned to or removed from a user's account, the user's security was not recalculated until they attempted to log in to StudentInformation. Now, in this circumstance, resource permission changes are automatically recalculated for accounts to which roles are added or removed. Sitemap permissions granted or denied by the added or removed role are recalculated only when the user logs in to StudentInformation.
- **•** Previously, when more than one building in a district shared the same IRN, staff records from StudentInformation were not always assigned to the correct school in GradeBook. Now, in this circumstance, the staff members are assigned to the correct buildings in GradeBook.

## <span id="page-20-0"></span>**StateReporting**

### **Assessment Imports**

**•** Previously, when you attempted to import an **Assessment Extract** that contained industry credential records for CH26 and/or CJ35 in FY20, an error occurred. Now, in these circumstances, the **Assessment Extract** imports successfully.

### **Assessment Reporting - Collection (A)**

- **•** Previously, when a student had more than one OCTCA assessment record for the same subject area, the **Transfer - CTE Student Assessment - OCTCA (GY)** process did not always include all assessment records that fell within the current school year. Now, in this circumstance, the process includes all assessment records.
- **•** Previously, when an assessment record had a score of A, the **Transfer CTE Student Assessment - OCTCA (GY)** process incorrectly reported the date as 01/01/2020 instead of the valid date on the record. Now, in this circumstance, the test date is reported correctly.

### **Graduate Reporting - Collection (G)**

- **•** Previously, when you ran the **Transfer Special Student Ed. Graduation Requirement** process, duplicate records were incorrectly included in the transfer file when all of following circumstances were met:
	- **•** two or more buildings in a district share the same building IRN
	- **•** the student is enrolled in both buildings
	- **•** the student has a special education IEP event (AIEP, IIEP, RIEP, TIEP, NIEP)
	- **•** the student has a special education graduation requirement record

Now, in these circumstances, no duplicate records are included in the transfer file.

**•** Previously, when you ran the **Transfer - Student Program (GQ)** process and a student had more than one record for a program code from the **23 - Title I** membership group within the school year in context, not all records were included in the transfer. Now, in this circumstance, all records are included in the transfer.

### **Student Reporting - Collection (S)**

**•** Previously, when you ran the **Verify - Membership Programs (MEMBEMIS)** process and a student had more than one record for a program code from the **23 - Title I**  membership group within the school year in context, not all records were included in the verification report. Now, in this circumstance, all records are included in the verification report.

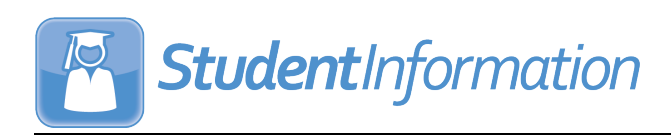

## <span id="page-21-0"></span>**V20.3.0 RELEASE NOTES**

StudentInformation v20.3.0 provides several new features and resolves some issues to improve your experience. This overview explains the recent changes.

This document contains the following items:

- **•** [Enhancements](#page-21-1)
	- **•** [StudentInformation](#page-21-2)
	- **•** [StateReporting](#page-22-0)
- **•** [Resolved Issues](#page-24-0)
	- **•** [StudentInformation](#page-24-1)
	- **•** [StateReporting](#page-26-0)

Related documentation is available on ProgressBook WebHelp. For more information about an enhancement, see the product guide referenced in parentheses.

<http://webhelp.progressbook.com/StudentInformation/studentinformation.htm>

## <span id="page-21-1"></span>**Enhancements**

## <span id="page-21-2"></span>**StudentInformation**

### **Student Contacts Summary**

- **•** When you add or edit contacts and press TAB to move through options, to comply with the Americans with Disabilities Act (ADA), you can now select  $\bullet$  to add or  $\overline{\mathbb{m}}$  to delete a phone number, address, or email address.
- **•** When you add or edit contacts, to comply with the Americans with Disabilities Act (ADA),

you can now press TAB to select  $\mathbf 1$  and then press W or S to reorder the phone numbers, addresses, and/or email addresses.

### **Graduation Points**

**•** On the **Student Exemptions/Requirements** screen **Optional Career-Technical** 

**Requirements** grid, when you select the **Workplace Experience** checkbox, **the now** displays beside the **Work-based learning experience** section on the **Grad Points Summary** screen **Permanent Requirements** tab **Show Competency** section below **Additional Options**. *[\(StudentInformation Graduation Points Guide](http://webhelp.progressbook.com/StudentInformation/guides/StudentInformation_Graduation_Points_Guide.pdf))*

- **•** To comply with the Americans with Disabilities Act (ADA), on the **Grad Points Summary** screen and all subject-specific screens that link from it, alternative text is now available for all expand and collapse controls.
- **•** For FY21 and forward, new valid industry credential codes are available for students. For a list of the new options, see *["CTE Industry Credential."](#page-22-1)*

### **Identity Management**

**•** The first and last name from the **Personal** tab of the user whose record you are viewing now display at the top left of the user record screen, and their email address from the **Personal** tab displays in the new **At a Glance** section. *([StudentInformation Security](http://webhelp.progressbook.com/StudentInformation/guides/StudentInformation_Security_Guide.pdf)  [Guide](http://webhelp.progressbook.com/StudentInformation/guides/StudentInformation_Security_Guide.pdf))*

### **School Year Initialization**

**•** When you run the **School: Staff Members** task at the building level, all the information in the new identity management system now copies to the next school year.

## <span id="page-22-0"></span>**StateReporting**

### **Assessment Imports**

**•** The **OELPA**, **OELPS**, and **OST** import options now support their new file layouts.

### <span id="page-22-1"></span>**CTE Industry Credential**

- **•** For FY21 and forward, you can now add records for the following new industry credential assessments:
	- **•** CP33 Apple App Development with Swift Level 1
	- **•** CP34 ASE Student Certification Medium/Heavy Truck Inspection Maintenance & Minor Repair
	- **•** CP35 Certified Ethical Hacker (CEH)
	- **•** CP36 Certified Network Defender (CND)
	- **•** CP37 Certified Secure Computer User (CSCU)
	- **•** CP38 CompTIA CYSA+
	- **•** CP39 EC-Council Certified Encryption Specialist (ECES)
	- **•** CP40 Elanco Fundamentals of Animal Science Certification
	- **•** CP41 Elanco Veterinary Medical Applications Certification
	- **•** CP42 Ethical Hacking Core Skills (EHCS)
	- **•** CP43 Exam 98-383:Microsoft MTA Introduction to Programming Using HTML and CSS
	- **•** CP44 Google IT Support Professional Certificate
	- **•** CP45 Lean Six Sigma Black Belt
	- **•** CP46 Microsoft Office Specialist Access Expert 2019
	- **•** CP47 Microsoft Office Specialist Excel Associate 2019
	- **•** CP48 Microsoft Office Specialist Excel Expert 2019
	- **•** CP49 Microsoft Office Specialist Outlook Associate 2019
	- **•** CP50 Microsoft Office Specialist PowerPoint Associate 2019
	- **•** CP51 Microsoft Office Specialist Word Associate 2019
	- **•** CP52 Microsoft Office Specialist Word Expert 2019
	- **•** CP53 NASM Certified Personal Trainer
	- **•** CP54 NCCER Level 2
- **•** CP55 NECC Level 1 Telecommunicator
- **•** CP56 North American Technician Excellence HVAC Support Technician
- **•** CP57 Tableau Desktop Certified Associate
- **•** CP58 Unity Certified User: Programmer

### **Graduate Reporting - Collection (G)**

- **•** The following processes have been renamed to include the record type code:
	- **• Transfer Student Graduate CORE Summary (GC)**
	- **• Transfer Student Graduate Demographic/Attributes (GI, FN)**
	- **• Transfer Student Special Ed. Graduation Requirement (FE)**

*([StudentInformation EMIS Guide\)](http://webhelp.progressbook.com/StudentInformation/guides/StudentInformation_EMIS_Guide.pdf)*

### **OGT**

- **•** For FY20 and forward, when you enter an assessment record with a **Test Type** of **STR Standard**, the following **Accommodations** drop-down list options are now available:
	- **• NO Student did not receive accommodations on the STR test or took ALT**
	- **• Y1 Student took STR format of assessment with 504 accommodations**
	- **• Y2 Student took STR format of assessment with IEP accommodations**
	- **• Y3 Student took STR format of assessment with LEP accommodations**
- **•** For FY20 and forward, when you enter an assessment record with a **Test Type** of **ALT Alternate**, the following **Score Not Reported** drop-down list options are now available:
	- **• 5 Student assessed but results not yet available**
	- **• S Non-Scorable Assessment (only valid for that Standard Based Alt As**
	- **• W Score not reported-student recd grad. crdt-score=grad pts earn**
- **•** For FY20 and forward, when you create an assessment record with a **Test Type** of **ALT Alternate** and a **Score Not Reported** value of "\*" or "W," you can now enter a **Scaled Score** of *0*, *1*, *2*, *3*, *4*, *5*, or *\*\*\**.

### **Student Reporting - Collection (S)**

- **•** You can now run the **Transfer Student Non-graduate Core Summary (GC)** process to submit these GC records to the data collector. *([StudentInformation EMIS Guide\)](http://webhelp.progressbook.com/StudentInformation/guides/StudentInformation_EMIS_Guide.pdf)*
- **•** The **Verify/Update CORE Summary** process has been renamed **Verify/Update Non-graduate CORE Summary**. *[\(StudentInformation EMIS Guide](http://webhelp.progressbook.com/StudentInformation/guides/StudentInformation_EMIS_Guide.pdf))*
- **•** The non-graduate CORE summary **Verify** process now includes all students who have been enrolled in the current school year (regardless of whether or not they have been withdrawn during the school year) and whose **State Equivalent Grade Level** value is "09," "10," or "11" on the **Edit Student Profile** screen **FD-Attributes** tab.
- **•** The non-graduate CORE summary **Update** process now includes all students who have been enrolled in the current school year (regardless of whether or not they have been withdrawn during the school year) and whose **State Equivalent Grade Level** value is "09," "10," or "11" on the **Edit Student Profile** screen **FD-Attributes** tab.
- **•** The non-graduate CORE summary **Update** process now includes college credits earned by students for dual credit courses when the courses have the **Dual Credit** checkbox selected.

## <span id="page-24-0"></span>**Resolved Issues**

### <span id="page-24-1"></span>**StudentInformation**

### **Class List Formatter (R703)**

**•** Previously, when you selected a **Sorting Options** of **Course Term (ASC)** or **Course Term (DESC)** and ran the report, an error occurred. Now, you can select these sorting options and the report completes successfully.

### **Course Groups**

**•** Previously, on the **Course Sections** screen, when you deleted the last course section of a course in a course group, you were then unable to delete the corresponding course group section on the **Course Groups** screen **Courses / Sections** tab. Now, in this circumstance, you can delete the course group section.

### **Daily Attendance by Classroom**

- **•** Previously, when a student had an absence with a **Qualifier** of **Partial** entered through the **School Absences** screen, on the **Daily Attendance by Classroom** screen, when the teacher did not change the student's attendance and clicked **Submit Attendance**, the student's existing partial absence changed to the default absence type. Now, in these circumstances, no attendance changes are made.
- **•** Previously, when a student had an absence with a **Qualifier** of **Partial** entered through the **School Absences** screen and the **Allow Teacher to Override** checkbox was deselected on the **StudentInformation Options** screen **Attendance** tab, on the **Daily Attendance by Classroom** screen, the teacher was incorrectly able to select the **Present** radio button for the student and override the partial absence record when they clicked **Submit Attendance**. Now, in these circumstances, the **Present**, **Late**, and **Absent** radio buttons for this student cannot be selected.

### **GradeBook Integration**

**•** Previously, when a student was enrolled in more than one school in the same district and was therefore associated with more than one calendar, the student was duplicated in GradeBook during nightly integration. Now, in these circumstances, the student is not duplicated.

### **Graduation Points**

**•** Previously, on the **2018+ Requirements** tab and the **Permanent Requirements** tab, when a student took the same industry credential assessment more than once and received a passing score for each attempt, each passing attempt incorrectly contributed to the student's total credential points. Now, in this circumstance, only the attempt with the highest passing score contributes to the student's total credential points.

### **Identity Management**

- **•** Previously, when you already assigned an impersonation of a particular staff member for a school year, you were unable to assign an impersonation of the same staff member for a different school year. Now, in this circumstance, you can successfully assign the staff member impersonation for a different school year.
- **•** Previously, when you attempted to access the user record screen **Account** tab and the account had an impersonation value of 0, an error occurred. Now, in this circumstance, you do not receive an error, and the screen loads successfully.
- **•** Previously, when you had read-only access to accounts, you were unable to access the read-only view of the user record screen **Account** tab. Now, in the search results on the

**View Accounts** screen, you can click  $\mathbf Q$  in the row of the account you want to view to access the record. *[\(StudentInformation Security Guide](http://webhelp.progressbook.com/StudentInformation/guides/StudentInformation_Security_Guide.pdf))*

**•** Previously, when you had read-only access to staff records, you were unable to access the read-only view of the user record screen **Staff** tab. Now, in the search results on the

**View Staff** screen, you can click  $\mathbf Q$  in the row of the staff record you want to view to access the record. *[\(StudentInformation Security Guide](http://webhelp.progressbook.com/StudentInformation/guides/StudentInformation_Security_Guide.pdf))*

- **•** Previously, when an account was not migrated to the new identity management system, administrators were unable to access the record in the new system to manually move the record, and these users were unable to log in. Now, in this circumstance:
	- **•** When you attempt to create a new account that has a matching email address and/or username and domain for an unmigrated account, you are prompted to complete the account creation process for that account.
	- **•** When you attempt to create a new staff record that has a matching email address for an unmigrated account, you receive the following message: This email is already linked to a staff record that does not have an associated account. Please complete the account creation process for this email before proceeding.

*([StudentInformation Security Guide\)](http://webhelp.progressbook.com/StudentInformation/guides/StudentInformation_Security_Guide.pdf)*

### **Master Calendar Periods Maintenance**

**•** Previously, the **Save and New** button did not function properly. Now, when you click **Save and New**, the period is saved and a new add/edit version of the screen displays.

### **SpecialServices EMIS Extract**

**•** Previously, when you attempted to process an EMIS extract that contained certain GQ records, you received an error because the students' district IRNs, instead of their building IRNs, were included in the extract file. Now, in these circumstances, students' building IRNs are included in the extract file, and you can process the extract successfully.

### **StudentInformation Options**

**•** Previously, on the **Attendance** tab, when you selected a **Method** of **Period Attendance** and then selected the **Allow Teacher to Override** checkbox, you were unable to enter a **Max. Override Days** value of *0*. Now, in this circumstance, you can enter a **Max. Override Days** value of *0* to indicate that teachers cannot change attendance on the **Period Attendance by Course Section** screen once attendance has been entered by the office.

## <span id="page-26-0"></span>**StateReporting**

### **Assessment Imports**

**•** Previously, when you imported end-of-course exam records using an ODDEX file from ODE, the **Grade Level at Time of Test** values were not imported. Now, in this circumstance, the **Grade Level at Time of Test** values are imported correctly.

### **Edit Calendar Percentages**

**•** Previously, when you changed the start or stop date for the school year on a sub-calendar, the updated date(s) did not display on the **Edit Calendar Percentages** screen. Now, the updated date(s) display as expected.

### **Graduate Reporting - Collection (G)**

**•** Previously, when a student was incorrectly assigned to a Title I (235xxx) membership code multiple times during the school year, when you ran any transfer process for FY20, an error occurred. Now, per ODE's requirements, Title I memberships are no longer included in the transfer process and you do not receive an error in this circumstance.

### **Student Reporting - Collection (S)**

- **•** Previously, when a student had EMIS reportable values on their discipline record and their **Edit Student Profile** screen **FN-Attributes** tab had the **Report To EMIS** checkbox deselected, when you ran the **Transfer - Student Discipline (GD)** process, the student was incorrectly included in the transfer file. Now, in this circumstance, the student is excluded from the transfer file.
- **•** Previously, when a student had duplicate student memberships for the same dates, when you ran the **Transfer - Student Program (GQ)** process, an error occurred. Now, the process excludes the duplicate records and completes successfully.

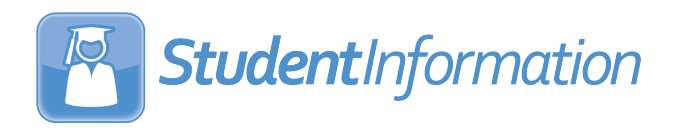

## <span id="page-27-0"></span>**V20.3.1 RELEASE NOTES**

StudentInformation v20.3.1 resolves some issues to improve your experience. This overview explains the recent changes.

Related documentation is available on ProgressBook WebHelp. For more information about an enhancement, see the product guide referenced in parentheses.

<http://webhelp.progressbook.com/StudentInformation/studentinformation.htm>

## <span id="page-27-1"></span>**Resolved Issues**

### <span id="page-27-2"></span>**StudentInformation**

### **Identity Management**

**•** With the release of ProgressBook Suite v20.3.0, after you successfully created a new staff member, when you tried to edit the record and save the changes, an error occurred. Now, in this circumstance, you can successfully edit and save.

### **School Year Initialization**

**•** Previously, when you ran SYI for staff members, staff with more than one job function had one school staff record per job function instead of one school staff record with multiple job functions. Now, in this circumstance, only one staff record is created.

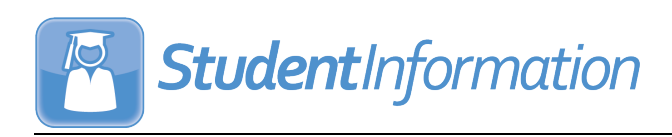

## <span id="page-28-0"></span>**V20.3.2 RELEASE NOTES**

StudentInformation v20.3.2 provides resolves some issues to improve your experience. This overview explains the recent changes.

This document contains the following items:

- **•** [Resolved Issues](#page-28-1)
	- **•** [StudentInformation](#page-28-2)
	- **•** [StateReporting](#page-29-0)

Related documentation is available on ProgressBook WebHelp. For more information about an enhancement, see the product guide referenced in parentheses.

<http://webhelp.progressbook.com/StudentInformation/studentinformation.htm>

## <span id="page-28-1"></span>**Resolved Issues**

### <span id="page-28-2"></span>**StudentInformation**

### **Bulk Student Transfer**

**•** With the release of ProgressBook Suite v20.3.1, when you tried to run a bulk student transfer, an error occurred. Now, you can successfully run the transfer.

### **Calendar Wizard**

**•** With the release of ProgressBook Suite v20.3.1, on the **Reporting Terms** tab, when you selected certain combinations for the **Select Course Lengths Used** dual listbox, an error occurred. Now, regardless of which course lengths you select, the calendar wizard runs successfully.

### **Graduation Eligibility Rule Maintenance**

**•** With the release of ProgressBook Suite v20.3.1, you were unable to select a CORE overflow rule in order to tie it to a graduation verification rule. Now, you can select any CORE overflow rule.

### **Membership Members**

**•** With the release of ProgressBook Suite v20.3.1, when you clicked **Bulk Addition of Students** to add multiple students to a membership, an error occurred. Now, in this circumstance, you can successfully bulk add students.

### **Manually Entered Course**

**•** With the release of ProgressBook Suite v20.3.1, on the **Course Details** tab, when you tried to autopopulate the course fields with a course that had an end-of-course assessment area selected, an error occurred. Now, in this circumstance, the course fields autopopulate correctly.

**•** With the release of ProgressBook Suite v20.3.1, on the **Course Details** tab, when you selected an **End Of Course Assessment Area** value for the course and clicked **Save and View Course History**, the selected value sometimes did not display in the **EOC Assessment Area** column on the **Student Course History Summary** screen. Now, in this circumstance, the value correctly displays on the **EOC Assessment Area** column.

### **Standard Reports (RXXX)**

**•** With the release of ProgressBook Suite v20.3.1, several standard reports ended with an error after processing but are still producing an output report. Now, in these circumstances, the standard reports run without error.

### **Student Bulk Enrollment**

**•** With the release of ProgressBook Suite v20.3.1, when you tried to bulk enroll students, an error occurred. Now, in this circumstance, you can bulk enroll students successfully.

### **Student Fee Details**

**•** With the release of ProgressBook Suite v20.3.1, when you tried to filter the student's fees by a **Fee Status** of **Paid**, **Credit Due**, or **Balance Due**, an error occurred. Now, in these circumstances, the fees filter without error.

### **Timetable Grid (R422)**

- **•** With the release of ProgressBook Suite v20.3.1, when you selected the following options and ran the timetable grid, an error occurred:
	- **• Show Grid by Teachers or Courses Teachers**
	- **• Show Grid by Course Terms of Schedule Terms Course Terms**
	- **• Course Section Start and Stop Dates Don't Show Dates for any Course Sections**

Now, in this circumstance, the report runs without error.

## <span id="page-29-0"></span>**StateReporting**

### **ACT**

- **•** With the release of ProgressBook Suite v20.3.1, when a student already had an ACT record, you were unable to add another ACT record. Now, in this circumstance, you can add more than one ACT record.
- **•** With the release of ProgressBook Suite v20.3.1, the date header column incorrectly displayed both date and time. Now, the header displays only the date on which the student took the ACT.

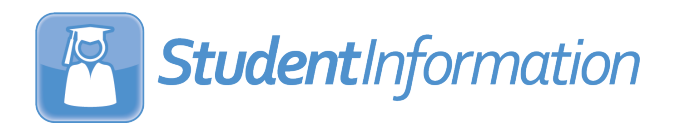

## <span id="page-30-0"></span>**V20.3.3 RELEASE NOTES**

StudentInformation v20.3.3 provides resolves some issues to improve your experience. This overview explains the recent changes.

Related documentation is available on ProgressBook WebHelp. For more information about an enhancement, see the product guide referenced in parentheses.

<http://webhelp.progressbook.com/StudentInformation/studentinformation.htm>

## <span id="page-30-1"></span>**Resolved Issues**

### <span id="page-30-2"></span>**StudentInformation**

### **Course Request Verification Slip (R416)**

**•** With the release of ProgressBook Suite v20.3.2, when you tried to run the report, an error occurred. Now, you can successfully run the report.

### **Mark Analysis (R301)**

**•** With the release of ProgressBook Suite v20.3.2, when you tried to run the report, an error occurred. Now, you can successfully run the report.

### **Student Course History Summary**

**•** With the release of ProgressBook Suite v20.3.2, when you tried to edit a manually entered course that did not have an **End Of Course Assessment Area** selected, an error occurred. Now, in this circumstance, you can edit the course history record successfully.

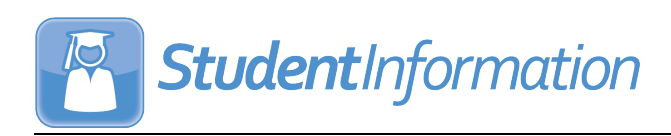

## <span id="page-31-0"></span>**V20.4.0 RELEASE NOTES**

StudentInformation v20.4.0 provides several new features and resolves some issues to improve your experience. This overview explains the recent changes.

This document contains the following items:

- **•** [Enhancements](#page-31-1)
	- **•** [StudentInformation](#page-31-2)
	- **•** [StateReporting](#page-33-0)
- **•** [Resolved Issues](#page-39-0)
	- **•** [StudentInformation](#page-39-1)
	- **•** [StateReporting](#page-40-0)

Related documentation is available on ProgressBook WebHelp. For more information about an enhancement, see the product guide referenced in parentheses.

<http://webhelp.progressbook.com/StudentInformation/studentinformation.htm>

## <span id="page-31-1"></span>**Enhancements**

### <span id="page-31-2"></span>**StudentInformation**

### **Class List Formatter (R703)**

**•** The performance of this report has been improved.

### **Courses**

**•** When you add or edit a course, in the **Miscellaneous** tab, you can now select a **Course Type** of **OL - Online** to designate that the course is online. (*[StudentInformation](http://webhelp.progressbook.com/StudentInformation/guides/StudentInformation_Scheduling_Guide.pdf)  [Scheduling Guide](http://webhelp.progressbook.com/StudentInformation/guides/StudentInformation_Scheduling_Guide.pdf)*)

### **Edit Student Profile**

**•** On the FD-Attributes tab, the **Limited English Proficiency** field has been renamed **English Learner**. (*[StudentInformation Student and Registration Guide](http://webhelp.progressbook.com/StudentInformation/guides/StudentInformation_Student_and_Registration_Guide.pdf)*)

### **EZ Query**

- **•** When you view the **EMIS Demographic** report with **FD Attributes** selected for the **Choose data to view** drop-down list, the **Limited English Proficiency** field has been renamed **English Learner**. (*[StudentInformation EZ Query Guide](http://webhelp.progressbook.com/StudentInformation/guides/StudentInformation_EZ_Query_Guide.pdf)*)
- **•** When you view the **Shared Student Data** screen with **EMIS FD** selected for the Choose data to review drop-down list, the **Limited English Proficiency** field has been renamed **English Learner**. (*[StudentInformation EZ Query Guide](http://webhelp.progressbook.com/StudentInformation/guides/StudentInformation_EZ_Query_Guide.pdf)*)
- **•** On the **SIS Student Search** screen and any relevant tabs and subtabs, all references to the **Limited English Proficiency** field have been renamed **English Learner**. (*[StudentInformation EZ Query Guide](http://webhelp.progressbook.com/StudentInformation/guides/StudentInformation_EZ_Query_Guide.pdf)*)

**•** On the **SIS Student Search** screen, when you select the **English Learner** checkbox on the **Field Selection** tab **EMIS** subtab **FD-Attributes** accordion list, the report now includes the column header name of **EnglishLearner**. (*[StudentInformation EZ Query](http://webhelp.progressbook.com/StudentInformation/guides/StudentInformation_EZ_Query_Guide.pdf)  [Guide](http://webhelp.progressbook.com/StudentInformation/guides/StudentInformation_EZ_Query_Guide.pdf)*)

### **Graduation Points**

**•** On all related graduation points screens, to comply with the Americans with Disabilities

Act (ADA),  $\blacksquare$  is now accessible using keyboard shortcuts and the alternative text "Info icon" is now available.

**•** On the **Permanent Requirements** tab **Demonstrate Two Career-Foundational Activities** section, the **Pre-Apprenticeship** field has been renamed **Pre-apprenticeship**. (*[StudentInformation Graduation Points Guide](http://webhelp.progressbook.com/StudentInformation/guides/StudentInformation_Graduation_Points_Guide.pdf)*)

### **Home School Import**

**•** On the **Course History** tab, you now get the prompt "Are you sure you want to import this information" only when you select an **Import Mode** of **Perform Import and Create Verification File**.

### **JVS Integration Management**

**•** The **Number of Course Sections Processed** field has been removed. (*[StudentInformation School Year Setup and Configuration Guide](http://webhelp.progressbook.com/StudentInformation/guides/StudentInformation_School_Year_Setup_and_Configuration_Guide.pdf)*)

### **School Absences**

**•** In the **Daily Attendance** tab, to comply with the Americans with Disabilities Act (ADA), the grid that displays now has the "School Absences Table" alternative text available

when  $\Box$  or  $\blacktriangleright$  is selected using keyboard shortcuts.

### **School Demographics**

**•** The **ProgressBook Data Warehouse On** checkbox has been removed. (*[StudentInformation School Year Setup and Configuration Guide](http://webhelp.progressbook.com/StudentInformation/guides/StudentInformation_School_Year_Setup_and_Configuration_Guide.pdf)*)

### **Student Bulk Profile Update**

**•** On the **FS-Standing & FD-Attributes-Effective Date** tab, the **Limited English Proficiency** field has been renamed **English Learner**. (*[StudentInformation Ad Hoc](http://webhelp.progressbook.com/StudentInformation/guides/StudentInformation_Ad_Hoc_Updates_Guide.pdf)  [Updates Guide](http://webhelp.progressbook.com/StudentInformation/guides/StudentInformation_Ad_Hoc_Updates_Guide.pdf)*)

### **Student Course Request Application**

**•** When students are requesting course groups, they now see only course groups that contain at least one course that is appropriate for their grade level.

### **User Interface**

- **•** All fields that validate email addresses now use the same method of validation.
- **•** On the banner, to comply with the American Disabilities Act (ADA), the school and school year in context drop-down lists now respectively have the alternative text "School in context" and "School Year in context" available.
- On the banner when you have a student in context, when you hover your cursor over beside the student number, grade, and status, to comply with the Americans with Disabilities Act (ADA), the alternative text "the 'I Want To...' menu" is now available.
- **•** When you access a screen that requires a student in context and you do not have one in context, to comply with the Americans with Disabilities Act (ADA), in the search prompt that displays, the alternative text "Student Search Textbox" is now available.

## <span id="page-33-0"></span>**StateReporting**

### **Assessment Imports**

- **•** The **Assessment Type** drop-down list now displays the options in alphabetical order. *([StudentInformation Assessment Guide](http://webhelp.progressbook.com/StudentInformation/guides/StudentInformation_Assessment_Guide.pdf))*
- **•** The **Redesigned ACT (New Format as of 09/2016)** has been renamed **ACT FY21+**. The import has been updated to accept only .csv files and the new import format and student matching criteria. *[\(StudentInformation Assessment Guide](http://webhelp.progressbook.com/StudentInformation/guides/StudentInformation_Assessment_Guide.pdf))*
- **•** The **Redesigned SAT (New Format as of 10/2015)** import option has been renamed **SAT Import**. *[\(StudentInformation Assessment Guide\)](http://webhelp.progressbook.com/StudentInformation/guides/StudentInformation_Assessment_Guide.pdf)*
- **•** The **SAT Import** now accepts a column header value of **SEX** or **GENDER** for column I to accommodate both new and old vendor files from FY20. *([StudentInformation Assessment](http://webhelp.progressbook.com/StudentInformation/guides/StudentInformation_Assessment_Guide.pdf)  [Guide](http://webhelp.progressbook.com/StudentInformation/guides/StudentInformation_Assessment_Guide.pdf))*
- **•** The **SAT (Old Format)** import option is no longer available. *([StudentInformation](http://webhelp.progressbook.com/StudentInformation/guides/StudentInformation_Assessment_Guide.pdf)  [Assessment Guide](http://webhelp.progressbook.com/StudentInformation/guides/StudentInformation_Assessment_Guide.pdf))*
- **•** The **DPR Growth** import now supports the new vendor file for the old MAP layout and the matching criteria no longer matches based on EMISID. *([StudentInformation Assessment](http://webhelp.progressbook.com/StudentInformation/guides/StudentInformation_Assessment_Guide.pdf)  [Guide](http://webhelp.progressbook.com/StudentInformation/guides/StudentInformation_Assessment_Guide.pdf))*

*Note: ODE is switching vendors to STAR for DPR Growth and the new file layout will be accommodated in the future release.*

### **Assessment Import Management**

**•** The **Import** drop-down list now displays the new **ACT FY21+** and **SAT Import** assessment types when they have been imported.

### **CTE Industry Credentials**

- **•** From FY21 and forward, the following assessment areas have been added:
	- **•** CB38 DANB National Entry Level Dental Assistant (NELDA)
	- **•** CP33 Apple App Development with Swift Level 1
	- **•** CP34 ASE Student Certification Medium/Heavy Truck Inspection Maintenance & Minor Repair
	- **•** CP35 Certified Ethical Hacker (CEH)
	- **•** CP36 Certified Network Defender (CND)
	- **•** CP37 Certified Secure Computer User (CSCU)
	- **•** CP38 CompTIA CYSA+
	- **•** CP39 EC-Council Certified Encryption Specialist (ECES)
- **•** CP40 Elanco Fundamentals of Animal Science Certification
- **•** CP41 Elanco Veterinary Medical Applications Certification
- **•** CP42 Ethical Hacking Core Skills (EHCS)
- **•** CP43 Exam 98-383:Microsoft MTA Introduction to Programming Using HTML and CSS
- **•** CP44 Google IT Support Professional Certificate
- **•** CP45 Lean Six Sigma Black Belt
- **•** CP46 Microsoft Office Specialist Access Expert 2019
- **•** CP47 Microsoft Office Specialist Excel Associate 2019
- **•** CP48 Microsoft Office Specialist Excel Expert 2019
- **•** CP49 Microsoft Office Specialist Outlook Associate 2019
- **•** CP50 Microsoft Office Specialist PowerPoint Associate 2019
- **•** CP51 Microsoft Office Specialist Word Associate 2019
- **•** CP52 Microsoft Office Specialist Word Expert 2019
- **•** CP53 NASM Certified Personal Trainer
- **•** CP54 NCCER Level 2
- **•** CP55 NECC Level 1 Telecommunicator
- **•** CP56 North American Technician Excellence HVAC Support Technician
- **•** CP57 Tableau Desktop Certified Associate
- **•** CP58 Unity Certified User: Programmer
- **•** The above assessment areas have also been added to the **Industry Credential Update** screen and the graduation points **Industry Credential** screen.
- **•** The above assessment areas will be available in FY22 after School Year Initialization has been run.
- **•** The names for the following assessment areas have been updated:

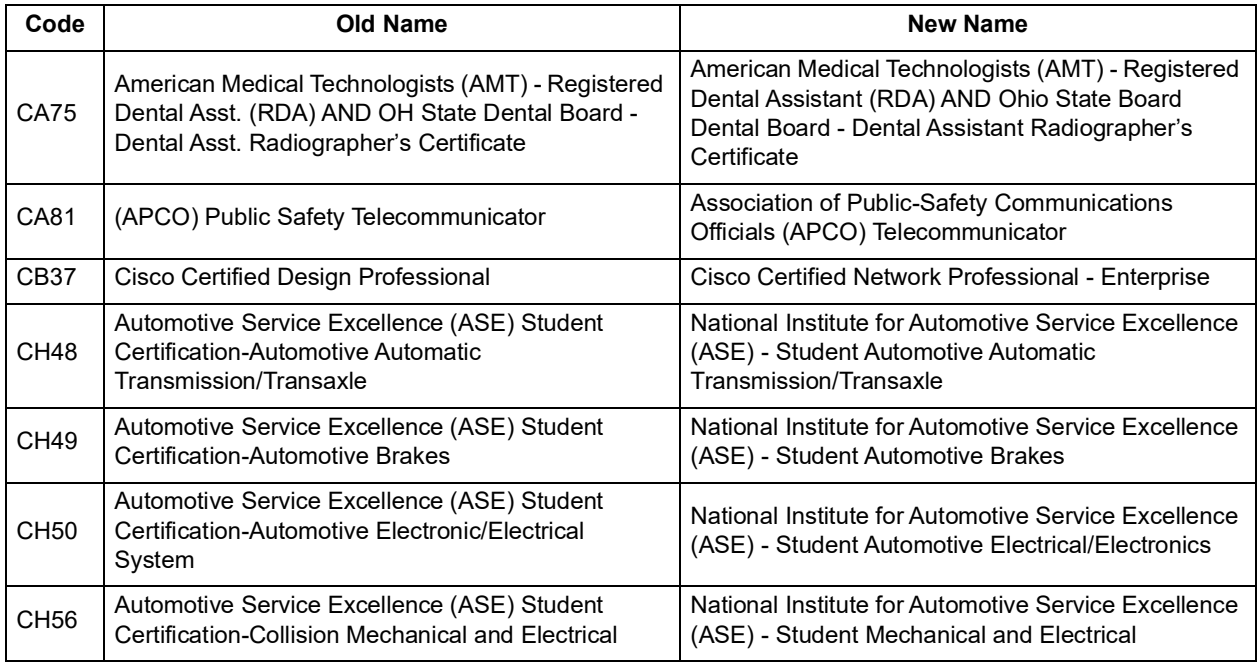

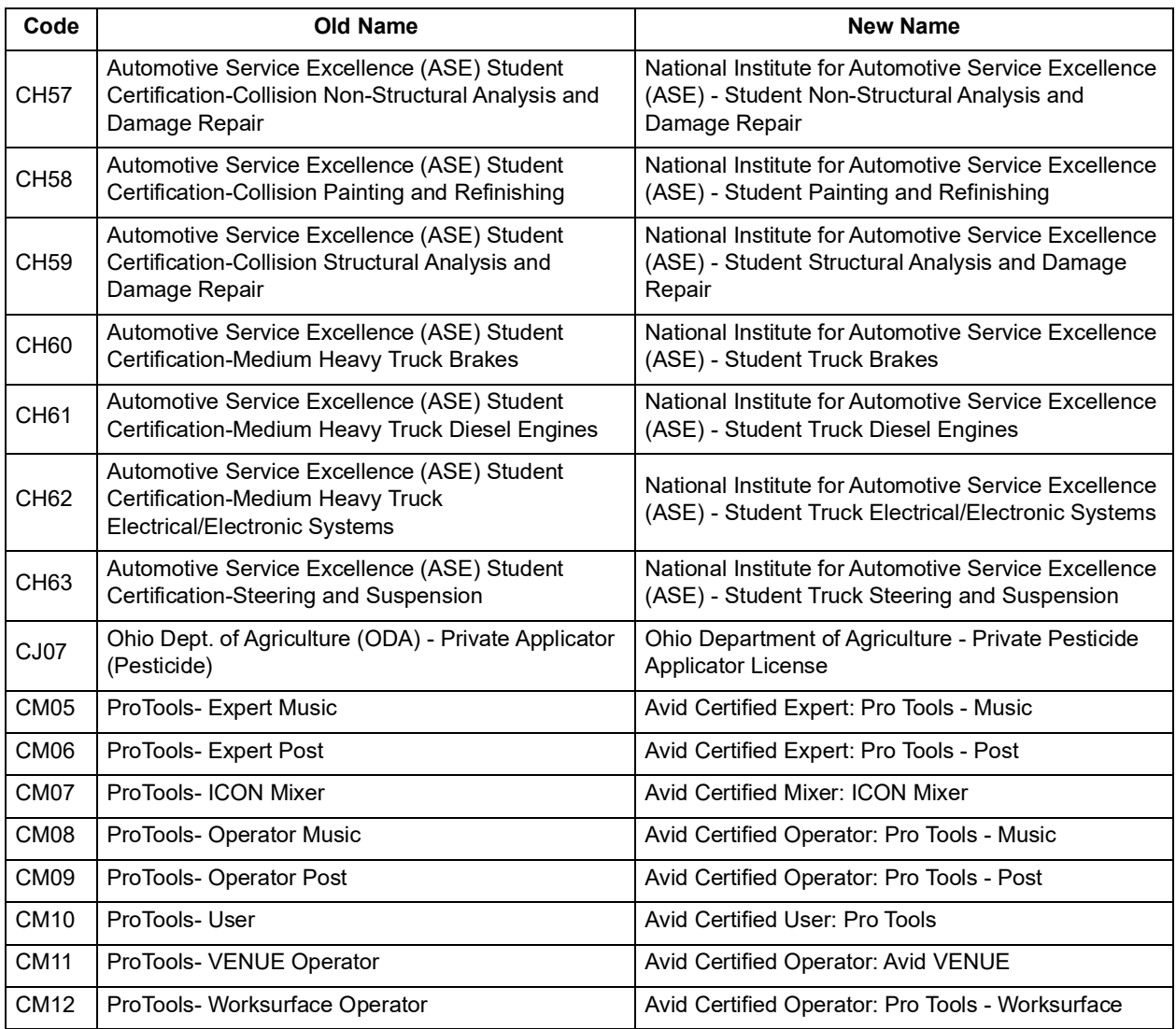

### **District and Building Information**

- **•** For FY21 and forward, due to reporting updates from ODE, on the **District Organization Info (DN)** tab, **Information Technology Center Group (All Collections)** section no longer displays. (*[StudentInformation EMIS Guide](http://webhelp.progressbook.com/StudentInformation/guides/StudentInformation_EMIS_Guide.pdf)*)
- **•** For FY21 and forward, due to reporting updates from ODE, on the **District Organization Info (DN)** tab, the **Delivery Models, Hardware and Connectivity (All Collections)**  section displays. (*[StudentInformation EMIS Guide](http://webhelp.progressbook.com/StudentInformation/guides/StudentInformation_EMIS_Guide.pdf)*)
	- **•** The **Education Delivery Models** grid lets districts add and delete records indicating the delivery model (**5DAYIN**, **REMOTE**, **HYBRID**, **CLOSED**) and delivery start date for each building. (*[StudentInformation EMIS Guide](http://webhelp.progressbook.com/StudentInformation/guides/StudentInformation_EMIS_Guide.pdf)*)
	- **•** The **LEA Provides Hardware** grid lets districts add and delete records indicating that the district provides hardware (desktop, laptop, tablet) for all students in one or more grade levels so that they can complete schoolwork at their primary residence. (*[StudentInformation EMIS Guide](http://webhelp.progressbook.com/StudentInformation/guides/StudentInformation_EMIS_Guide.pdf)*)

**•** The **Connectivity** subsection lets districts select the **District provides Wi-Fi access outside the building** checkbox to indicate that students have access to Wi-Fi from the district outside the building, such as from the parking lot or by parking a bus with a hotspot in a student-accessible location. (*[StudentInformation EMIS Guide](http://webhelp.progressbook.com/StudentInformation/guides/StudentInformation_EMIS_Guide.pdf)*)

### **EMIS Code Types Maintenance**

**•** For FY21 and forward, the following EMIS code types have been added for the Student Course Grade (FR) record:

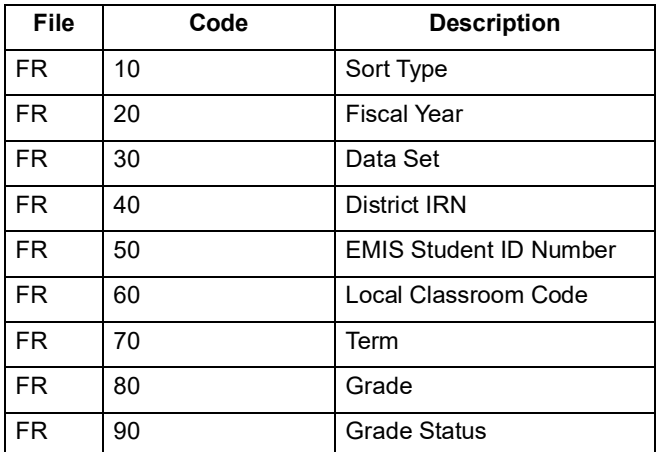

*(StudentInformation ITC EMIS Guide)*

**•** For FY21 and forward, the following EMIS code type has been added for the Student Program (GQ) record:

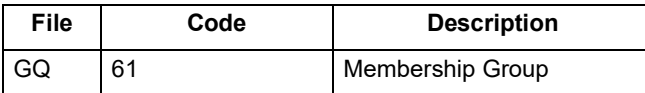

### <span id="page-36-0"></span>**EMIS Code Maintenance**

**•** For FY21 and forward, when you select the new **FR-70 - Term** value from the drop-down list, the following codes display in the grid:

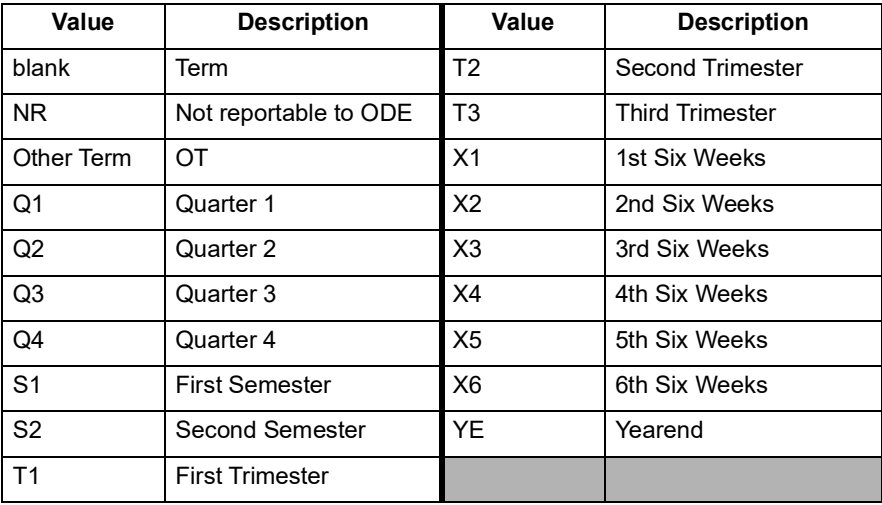

**•** For FY21 and forward, when you select the new **FR-80 - Grade** value from the drop-down list, the following codes display in the grid:

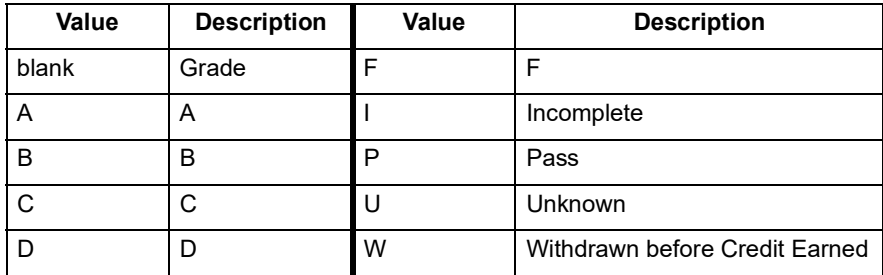

**•** For FY21 and forward, when you select the new **FR-90 - Grade Status** value from the drop-down list, the following codes display in the grid:

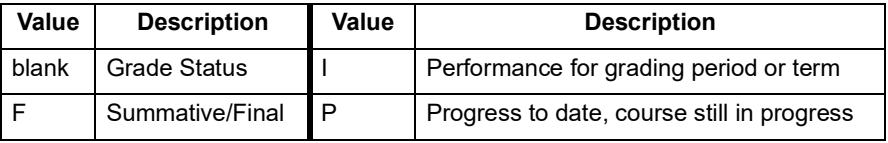

**•** For FY21 and forward, when you select the new **GQ-61 - Membership Group** value from the drop-down list, the following codes display in the grid:

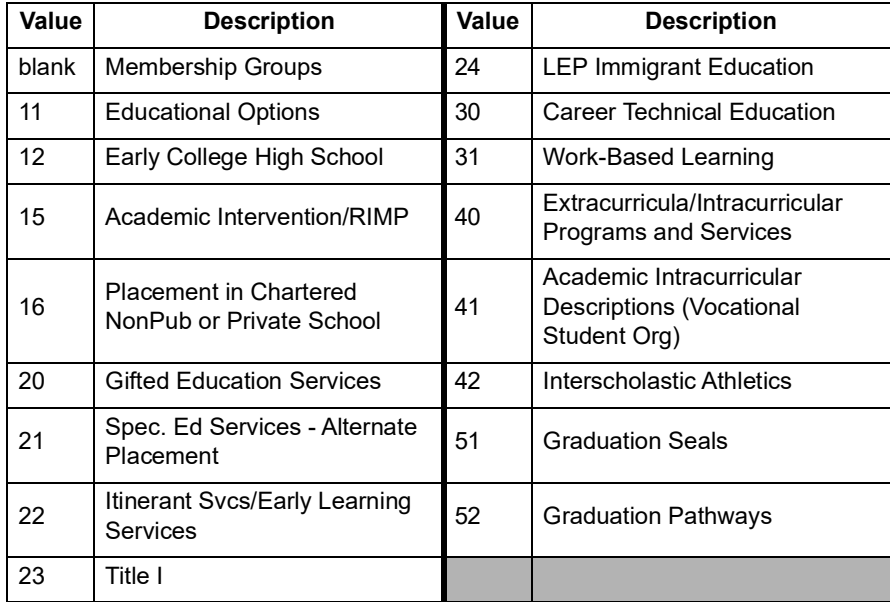

**•** For FY21 and forward, when you select the new **DN-81 Delivery Model Text Values** value from the drop-down list, the following codes display in the grid:

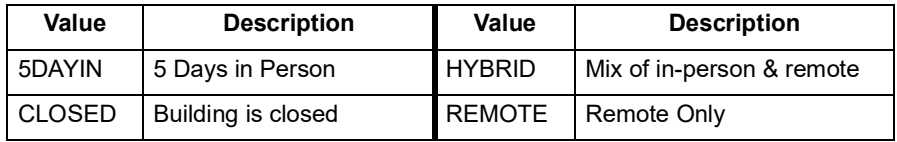

### **Marks Maintenance**

**•** The **Marks Maintenance** grid now displays the **EMIS Grade** column. *([StudentInformation](http://webhelp.progressbook.com/StudentInformation/guides/StudentInformation_Marks_Guide.pdf)  [Marks Guide](http://webhelp.progressbook.com/StudentInformation/guides/StudentInformation_Marks_Guide.pdf))*

**•** When you add or edit a mark, you can now select an **EMIS Grade** value from the drop-down list. The list is populated by the EMIS code values for **FR-80 - Grade** (see *["EMIS Code Maintenance"](#page-36-0)* ). *([StudentInformation Marks Guide](http://webhelp.progressbook.com/StudentInformation/guides/StudentInformation_Marks_Guide.pdf))*

### **Reporting Terms Maintenance**

- **•** The **Reporting Terms Maintenance** grid now displays the **EMIS Term** column. The **Exp Code** column no longer displays. (*[StudentInformation Scheduling Guide](http://webhelp.progressbook.com/StudentInformation/guides/StudentInformation_Scheduling_Guide.pdf)*)
- **•** When you add or edit a reporting term, you can now select an **EMIS Term** value from the drop-down list. The list is populated by the EMIS code values for **FR-70 - Term** (see *["EMIS Code Maintenance"](#page-36-0)* ). The **Export Code** field no longer displays. (*[StudentInformation Scheduling Guide](http://webhelp.progressbook.com/StudentInformation/guides/StudentInformation_Scheduling_Guide.pdf)*)

### **Student Reporting - Collection (S)**

- **•** Due to new ODE requirements, the **Transfer Organization General Information (DN)** process now excludes the **INFOTECIRN** attribute.
- **•** Due to new ODE requirements, the **Transfer Organization General Information (DN)** process now includes 3 new attributes for records saved within the current school year on the **District and Building Information** screen **District Organization Info (DN)** tab **Delivery Models, Hardware and Connectivity (All Collections)** section.
- **•** The **CORE Summary Verify/Update (R) [district name]** has been renamed **Non-Graduate CORE Summary Verify/Update (S) [district name]** to match the **Verify/Update - Non-Graduate CORE Summary** process. (*[StudentInformation EMIS](http://webhelp.progressbook.com/StudentInformation/guides/StudentInformation_EMIS_Guide.pdf)  [Guide](http://webhelp.progressbook.com/StudentInformation/guides/StudentInformation_EMIS_Guide.pdf)*)
- **•** For FY21 and forward, the process for calculating Majority of Attendance IRN for students has changed per updates from ODE. The following changes apply to the **Verify/Update - Majority of Attendance IRN (MAJOREMIS)** process.
	- **•** The **Verify/Update Majority of Attendance IRN (N) [district name]** screen has been renamed **Verify/Update Majority of Attendance IRN - [district name]** and the subheader now displays the following: From this screen, you can verify and update the Majority of Attendance IRN for all students in the district.
	- **•** The following tabs no longer display: **Grades 3-8**, **9th Prior to FY15**, **9th On/After FY15**, and **Untested and Alternate**.
	- **•** You can now select **Verify** (default) or **Update** at the top of the screen.
	- **•** When only the verify process has been run, the "Update not run yet" message displays.
	- **•** When the update process has been run the "Update has been run on [date of last run]" message displays.
	- **•** When you select the **Verify** process, you must select at least one building in the **Include Buildings** section that displays. The **Include Buildings** section does not display when you select the **Update** process.

(*[StudentInformation EMIS Guide](http://webhelp.progressbook.com/StudentInformation/guides/StudentInformation_EMIS_Guide.pdf)*)

## <span id="page-39-0"></span>**Resolved Issues**

## <span id="page-39-1"></span>**StudentInformation**

### **Course Section Assignments**

**•** Previously, when you used the **Drop** or **Transfer** option to move a student to another course section, after you reviewed the **Stop Date** and **Start Date** in the grid on the **Course Section Assignment** screen and click **Save Changes**, the reloaded grid sometimes displayed the wrong **Start Date**. Now, in this circumstance, the **Start Date** displays correctly.

### **Family Groups**

**•** Previously, when a student was enrolled in 2 buildings within a district and then was withdrawn from one, users were no longer able to search, find, or add the student to a family group. Now, in this circumstance, you can search, find, and add the student to a family group.

### **Honor Rolls**

**•** Previously, the honor roll calculation omitted courses with missing marks from the **Min Number of Courses** requirement even when a **Max Number of Missing Marks** was set, thus students were incorrectly excluded from the honor roll. Now, courses with missing marks are included in the calculation for the **Min Number of Courses**.

### **Identity Management**

- **•** Previously, when you created a new staff member record, sometimes their first and last names did not display in the **Staff** tab, although the names would display in the **Personal** tab. Now, in this circumstance, the first and last names display on both the **Staff** tab and **Personal** tab.
- **•** Previously, users were unable to access the view-only version of the user record screen **Account** tab when they were assigned roles with the **Add** access setting enabled for the **View/Edit Account Roles**, **View/Edit Staff Impersonations**, and/or **View/Edit Account Groups** nodes but not the **Add/Edit Account node**. Now, in this circumstance, these users can access the view-only version of the user record screen **Account** tab.
- **•** Previously, users were unable to access the view-only version of the user record screen **Staff** tab when they were assigned roles with the **Add** access setting enabled for the **View/Edit Staff Member Schools** and/or **View/Edit Staff Member Schools** node but not the parent **Add/Edit Staff Member** node. Now, in this circumstance, these users can access the view-only version of the user record screen **Staff** tab.

### **I want to... Menu**

**•** Previously, when you printed a transcript from this drop-down menu, the state student IDs (SSIDs) of students who were registered after the load setting was created were excluded from the printed transcript. Now, in this circumstance, the SSIDs are included in the printed transcript.

### **Marks Analysis Report (R301)**

**•** After the release of ProgressBook Suite v20.3.3, the report did not total by teacher or course. Now, the report displays the totals for teachers and courses.

### **Miscellaneous Data Groups**

**•** After the release of ProgressBook Suite v20.3.0, when you attempted to add a **Pre-Defined List** definition to a miscellaneous data group and clicked on **View Pre-Defined List**, an error occurred. Now, in this circumstance, when you click **View Pre-Defined List**, you are taken to the **Miscellaneous Data Definitions Options List screen**.

### **Requests & Assignments**

**•** Previously, when you used the **Drop** or **Transfer** option to move a student to another course section, the **Requests & Assignments** grid sometimes displayed the wrong **Start Date**. Now, in this circumstance, the **Start Date** displays correctly.

### **Transportation Import**

**•** Previously, when you imported a file in which the values 0 or 1 populated the **Parking Permit**, **Assigned Space**, **Bus Number**, **Second Bus Number**, and **DistanceTransported** columns, the import process incorrectly identified those field values as **True** or **False** instead of the alphanumeric value, thus resulting in an invalid data error. Now, in this circumstance, the file import successfully without error.

### **User Interface**

**•** Previously, the spacing of certain UI elements on some screens were irregular. Now, the UI elements are evenly spaced. *([StudentInformation Marks Guide\)](http://webhelp.progressbook.com/StudentInformation/guides/StudentInformation_Marks_Guide.pdf)*

### <span id="page-40-0"></span>**StateReporting**

### **Assessment Imports**

**•** With the release of ProgressBook v20.1.0, when you tried to import a vendor file for the **SAT Import** option, no records were successfully imported, and on the **Assessment Import Management** screen **Errors** tab, the following error message displayed: String was not recognized as a valid DateTime. Now, in this circumstance, the vendor file imports successfully.

### **Staff/Course Reporting - Collection (L)**

**•** After the release of ProgressBook Suite v20.3.0, when you ran the **Transfer - Staff Course (CU)** process, incorrect end dates were included for teachers who had left prior to the end of the year. Now, in this circumstance, the correct dates are included in the process.

### **Student Summer Withdrawal Record**

**•** Previously, when a student was enrolled at 2 different districts and neither district withdrew the student timely, when one of the districts submitted the Student Summer Withdrawal (FL) record for that student, the second district could not submit a Student Summer Withdrawal (FL) record due to the duplicate SSID. Now, both districts can enter a Summer Withdrawal (FL) record for a shared student.

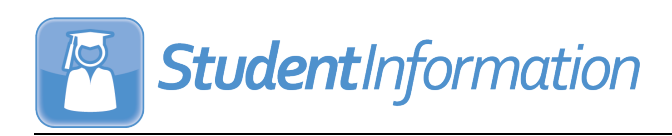

## <span id="page-43-0"></span>**V20.5.0 RELEASE NOTES**

StudentInformation v20.5.0 provides several new features and resolves some issues to improve your experience. This overview explains the recent changes.

This document contains the following items:

- **•** [Enhancements](#page-43-1)
	- **•** [StudentInformation](#page-43-2)
	- **•** [StateReporting](#page-44-0)
- **•** [Resolved Issues](#page-46-0)
	- **•** [StudentInformation](#page-46-1)
	- **•** [StateReporting](#page-47-0)

Related documentation is available on ProgressBook WebHelp. For more information about an enhancement, see the product guide referenced in parentheses.

<http://webhelp.progressbook.com/StudentInformation/studentinformation.htm>

## <span id="page-43-1"></span>**Enhancements**

### <span id="page-43-2"></span>**StudentInformation**

### **Class List Formatter (R703)**

- **•** The **Class List Format 6** report layout now includes a column for student **Status**. (*[StudentInformation Marks Guide](https://webhelp.progressbook.com/StudentInformation/guides/StudentInformation_Marks_Guide.pdf)*)
- **•** You can now filter the report results by **Student Status**. (*[StudentInformation Marks](https://webhelp.progressbook.com/StudentInformation/guides/StudentInformation_Marks_Guide.pdf)  [Guide](https://webhelp.progressbook.com/StudentInformation/guides/StudentInformation_Marks_Guide.pdf)*)

### **District Options**

**•** The new **Special Education Program** section lets you change the special education program your district is using, so that the information from that program populates GradeBook and DataMap correctly. (*[StudentInformation School Year Setup and](https://webhelp.progressbook.com/StudentInformation/guides/StudentInformation_School_Year_Setup_and_Configuration_Guide.pdf)  [Configuration Guide](https://webhelp.progressbook.com/StudentInformation/guides/StudentInformation_School_Year_Setup_and_Configuration_Guide.pdf)*)

*Note: A script has been included in the ProgressBook Suite v20.5.0 release to automatically set the value of this field to match the district's current choice of SpecialServices or SpecialServices Classic.*

*Note: As of ProgressBook Suite v20.5.0, the integration with Frontline Special Programs Management is not supported. If you select SPM in the new Special* 

*Education Program section, on the Dashboard in GradeBook,*  $\frac{d}{dx}$  does not *display accordingly and on the Student Roadmap in DataMap, the Yes links for IEP and 504 Plan sections do not function.*

**•** In the new **Special Education Program** section, when you select **SPM**, you are prompted to enter the integration key for your district. (*[StudentInformation School Year](https://webhelp.progressbook.com/StudentInformation/guides/StudentInformation_School_Year_Setup_and_Configuration_Guide.pdf)  [Setup and Configuration Guide](https://webhelp.progressbook.com/StudentInformation/guides/StudentInformation_School_Year_Setup_and_Configuration_Guide.pdf)*)

*Note: As of ProgressBook Suite v20.5.0, the integration with Frontline Special Programs Management is not supported. Please select either SpS Refresh or SpS Classic.*

#### **Identity Management**

**•** When you add or edit a security role and click **Edit Resource Permissions**, you can now navigate to the **SPM** tab to configure the role's view access to each available document type for Frontline Special Programs Management in DataMap and GradeBook. (*[StudentInformation Security Guide](https://webhelp.progressbook.com/StudentInformation/guides/StudentInformation_Security_Guide.pdf)*)

*Note: As of ProgressBook Suite v20.5.0, the integration with Frontline Special Programs Management is not supported.*

### **Transcript Formatter (R702)**

**•** Transcripts can now display diploma seals based on the checkboxes selected on the **State System of Diploma Seals Earned** section of the **Student Exemptions/Requirements** screen. The **FixedN1** transcript format has been updated to include the **FixedN1\_TranscriptSeals.rpx** subreport. (*[StudentInformation Course](https://webhelp.progressbook.com/StudentInformation/guides/StudentInformation_Course_History_Class_Rank_and_Transcripts_Guide.pdf)  [History, Class Rank, and Transcripts Guide](https://webhelp.progressbook.com/StudentInformation/guides/StudentInformation_Course_History_Class_Rank_and_Transcripts_Guide.pdf)*)

## <span id="page-44-0"></span>**StateReporting**

### **Assessment Imports**

- **•** When you import AP Exam results, the import process now recognizes a column heading of **Grade Level** or **Education Level** for column Q.
- **•** The **DPR Growth** option has been renamed **DPR Growth (NWEA)**. (*[StudentInformation](https://webhelp.progressbook.com/StudentInformation/guides/StudentInformation_Assessment_Guide.pdf)  [Assessment Guide](https://webhelp.progressbook.com/StudentInformation/guides/StudentInformation_Assessment_Guide.pdf)*)
- **•** The new **DPR Growth (STAR)** option is now available. The import matches students based on any of the matching criteria combinations below:
	- **•** SSID, Birthdate
	- **•** SSID, Last Name
	- **•** EMIS ID, Birthdate
	- **•** EMIS ID, Last Name

(*[StudentInformation Assessment Guide](https://webhelp.progressbook.com/StudentInformation/guides/StudentInformation_Assessment_Guide.pdf)*)

- **•** When you select the **OST** import option, you can now import files that contain the AASCD results for the following FY21 assessments:
	- **•** Grade 3 Mathematics
	- **•** Grade 4 Mathematics
	- **•** Grade 5 Mathematics
	- **•** Grade 6 Mathematics
	- **•** Grade 7 Mathematics
	- **•** Grade 8 Mathematics
	- **•** Grade 3 English Language Arts
	- **•** Grade 4 English Language Arts
	- **•** Grade 5 English Language Arts
	- **•** Grade 6 English Language Arts
	- **•** Grade 7 English Language Arts
	- **•** Grade 8 English Language Arts

### **Assessment Reporting - Collection (A)**

- **•** When you run the **Transfer DPR Growth Assessment (GD)** process, it now includes only DPR Growth (STAR) assessment records dated for February 2021 and forward. Per ODE's recommendations, 500 is subtracted from each score so that it fits the file format.
- **•** When you run the **Transfer Student Achievement OAA (GA)** process, it now includes students with records that have a test date in the 2019-2020 school year and a **Test Type** of **Alt**.

### **DPR Growth**

**•** When you add or edit a record, you can now enter and save an assessment score that is a 4-digit numeric score (0-9999). (*[StudentInformation Assessment Guide](https://webhelp.progressbook.com/StudentInformation/guides/StudentInformation_Assessment_Guide.pdf)*)

### **Graduate Reporting - Collection (G)**

**•** You can now select the new **Transfer - CTE Student Assessment - OCTCA (GY)** process to include all OCTCA assessment records in the transfer file for students who have a **Graduation Date** entered on the **Edit Student Profile** screen **FN-Graduate** tab. (*[StudentInformation EMIS Guide](https://webhelp.progressbook.com/StudentInformation/guides/StudentInformation_EMIS_Guide.pdf)*)

### **Staff/Course Reporting - Collection (L)**

**•** You can now run the new **Transfer - Student Course Grade Record (FR)** process to report course grades for students taking courses in which high school credit are earned.

## <span id="page-46-0"></span>**Resolved Issues**

## <span id="page-46-1"></span>**StudentInformation**

### **Daily Absence List**

**•** (PBSIS-8265) Previously, users with display-only access were incorrectly able to add absences on this screen. Now, in this circumstance, users can only view absences.

### **Graduation Points**

- **•** (PBSIS-7060) Previously, students with OGT assessments with a **Test Type** of **Alt** and a **Score Not Reported** value of "W" did not have those assessments reflected on the **AASCD Alternate Requirements** tab on the **Grad Points Summary** screen.
- **•** (PBSIS-5827) Previously, on the **Grad Point Summary** screen **Permanent Requirements** tab, students with FY20 ELA2 and/or ALG1 end-of-course assessments with scores of 3, 4, and 5 did not have their progress correctly reflected in the **Show Competency in Algebra I and English I** section. Now, in these circumstances, the student's progress displays correctly. (*[StudentInformation Graduation Points Guide](https://webhelp.progressbook.com/StudentInformation/guides/StudentInformation_Graduation_Points_Guide.pdf)*)

### **Identity Management**

**•** (PBSIS-8520) Previously, when teachers had multiple classes in StudentInformation and more than one staff account with different roles (e.g., Teacher and Principal) in GradeBook, the nightly integration incorrectly created multiple classes per assigned role in GradeBook for a single teacher. Now, in this circumstance, non-teacher roles are not assigned classes during nightly integration.

### **SpecialServices EMIS Extract**

- **•** (PBSIS-6510) Previously, when you processed an EMIS extract that contained GE records, the extract file incorrectly included the students' district IRN instead of the students' building IRN. Now, in this circumstance, the extract includes the students' building IRN.
- **•** (PBSPS-894) Previously, some TETRs and TIEPs were not included in the EMIS extract as the event dates were not updated when you changed the **Event Date** on only the **Special Ed Events** page. Now, when you change the **Event Date** on only the **Special Ed Events** page, the event date is appropriately updated on the **Meeting Information** section **Meeting Date** on the **Cover Page**, and the TETR or TIEP is included in the EMIS extract.

### **Student Email Import**

**•** (PBSIS-9088) With the release of ProgressBook Suite v20.4.0, when you tried to import a file that worked with a prior release of ProgressBook Suite, an error occurred. Now, in this circumstance, you can upload the import file successfully.

## <span id="page-47-0"></span>**StateReporting**

### **Assessment Imports**

**•** (PBSIS-9057) Previously, when you tried to import **ACT FY21+** files, an error occurred as the importer did not accept the field values for column AA and the column header values for CR and CS. Now, in this circumstance, you can successfully import **ACT FY21+** files.

### **Graduate Reporting - Collection (G)**

**•** (PBSIS-5865) Previously, when you ran the **Transfer - Student Graduate Demographic/Attributes (GI, FN)** process, grad-only students whose graduation date was in a prior school year were excluded from the transfer. Now, when students have the **Student is a Non-Attending Graduate** checkbox selected on the **Edit Student Profile** screen, the transfer includes such students when they also have a student annual record for the school year in context.

### **Student Reporting - Collection (S)**

**•** (PBSIS-9191) Previously, the Transfer - Organization - General Information (DN) process incorrectly included the value of **KG** instead of **K** and the value of **PS** instead of **P** for their respective grade levels. Now, in these circumstances, the correct values of K and P are included and on the **District and Building Information** screen **District Organization Info (DN)** tab **LEA Provides Hardware** section, when you add a new record, the **Grade From** and **Grade To** drop-down lists now display **K** and **P**.

*Note: A script is included in the ProgressBook Suite v20.5.0 release t update all existing records with KG or PS to K or P respectively.*

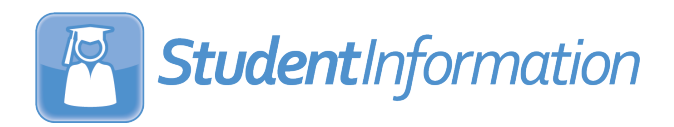

## <span id="page-49-0"></span>**V20.5.1 RELEASE NOTES**

StudentInformation v20.5.1 provides some new features to improve your experience. This overview explains the recent changes.

Related documentation is available on ProgressBook WebHelp. For more information about an enhancement, see the product guide referenced in parentheses.

<http://webhelp.progressbook.com/StudentInformation/studentinformation.htm>

## <span id="page-49-1"></span>**Enhancements**

## <span id="page-49-2"></span>**StateReporting**

### **Assessment Imports**

- **•** With the distribution of the correct import file by ODE, the following changes have been made to the **DPR Growth (STAR)** import option:
	- **•** The import now uses the **Activity Completed Date** (column AD) as the student's test date (mm/dd/yyyy).
	- **•** The import no longer matches students by EMIS ID and Birthdate or EMIS ID and Lastname. (*[StudentInformation Assessment Guide](https://webhelp.progressbook.com/StudentInformation/guides/StudentInformation_Assessment_Guide.pdf)*)
	- **•** The import now accepts the new column headers.
	- **•** The import now uses the **Activity Type** value to determine whether the results are for English (**R**) or Math (**M**).